#### **DISEÑO E IMPLEMENTACIÓN DE UN CONTROLADOR PARA UN SISTEMA MULTIVARIABLE DE NIVEL Y FLUJO UTILIZANDO MICROCONTROLADOR ESPECIAL PARA LÓGICA DIFUSA**

## **VIVIANA MARCELA RAMÍREZ GONZÁLEZ OSCAR MAURICIO CALVACHE GARCÍA**

**UNIVERSIDAD SURCOLOMBIANA FACULTAD DE INGENERÍA PROGRAMA DE INGENIERÍA ELECTRÓNICA NEIVA – HUILA 2013**

#### **DISEÑO E IMPLEMENTACIÓN DE UN CONTROLADOR PARA UN SISTEMA MULTIVARIABLE DE NIVEL Y FLUJO UTILIZANDO MICROCONTROLADOR ESPECIAL PARA LÓGICA DIFUSA**

## **VIVIANA MARCELA RAMÍREZ GONZÁLEZ OSCAR MAURICIO CALVACHE GARCÍA**

**Proyecto de grado presentado para optar el Título de: INGENIERO ELECTRÓNICO**

#### **Director AGUSTIN SOTO OTÁLORA Docente Programa Ingeniería Electrónica**

**UNIVERSIDAD SURCOLOMBIANA FACULTAD DE INGENERÍA PROGRAMA DE INGENIERÍA ELECTRÓNICA NEIVA – HUILA 2013**

Nota de aceptación:

Firma del Director del Proyecto

<u> 1980 - Johann John Stone, mars eta biztanleria (h. 1980).</u>

Firma del Primer Jurado

Firma del Segundo Jurado

Neiva, 05 de Diciembre 2013

## **DEDICATORIA**

A Dios y la Virgen María Auxiliadora por bendecirme en cada momento de mi vida y colmarme de sabiduría y entendimiento;

A mis queridos padres Omaira y Guillermo y mi hermana Laura por su amor y confianza incondicional;

A mis adorados abuelos Luis Guillermo y Elsa María y mis tíos Claudia y Edgar a quienes les debo todas sus enseñanzas y esfuerzos;

A mi novio Juan Manuel y su familia por ser mi fuente de comprensión y gran apoyo;

A mis amigos y amigas por su cariño, amistad, paciencia y humildad permanente.

# **VIVIANA MARCELA RAMÍREZ GONZÁLEZ**

A Dios por darme la oportunidad de ser un profesional y ayudarme y acompañarme en todo este camino.

A mis padres Noé y Jael por brindarme su apoyo incondicional, por su paciencia y sus sabios consejos.

A mis amigos Sergio Álvarez, Jorge Valencia, Javier Ardila y Julián Valencia por su apoyo incondicional en todo momento.

## **OSCAR MAURICIO CALVACHE GARCIA**

#### **AGRADECIMIENTOS**

Los autores manifiestan sus más sinceros agradecimientos a:

La Universidad Surcolombiana por permitirnos pertenecer a la institución y contribuir para que nuestro desarrollo profesional haya sido satisfactorio.

El Director del proyecto de grado, el Ing. Agustín Soto Otálora, por brindarnos su apoyo y las herramientas necesarias para la elaboración de este trabajo.

Nuestros maestros y guías constantes Ing. Ramiro Perdomo, Ing. Edilberto Polanía, Ing. Germán Martínez, Ing. Faiber Robayo, Ing. Neisar Salazar, Ing. Vladimir Mosquera, Ing. Carlos Pérez, Ing. Julián Molina, Ing. Jesús Salgado, Ing. Javier Rubio, Ing. Diego Jiménez y demás docentes que durante todo el proceso académico nos ofrecieron sus conocimientos y experiencias profesionales.

Nuestros amigos, Ana maría, Alex, Eliana, Erika, Juan David, Sergio, Erik, Jorge, Rafa, Julián, Javier, Junior, Faiber, Oliver, David, Anderson, Kevin, Wilmer, Carlos, Luis, Diana, Liliana, y compañeros de clase, a todos ellos por su amistad, porque fueron parte de nuestro proyecto y aportaron lo mejor de cada uno para alcanzar este logro y darnos alegrías en todo momento.

A todas aquellas personas que de una u otra manera colaboraron para culminar nuestros estudios de educación superior.

# **CONTENIDO**

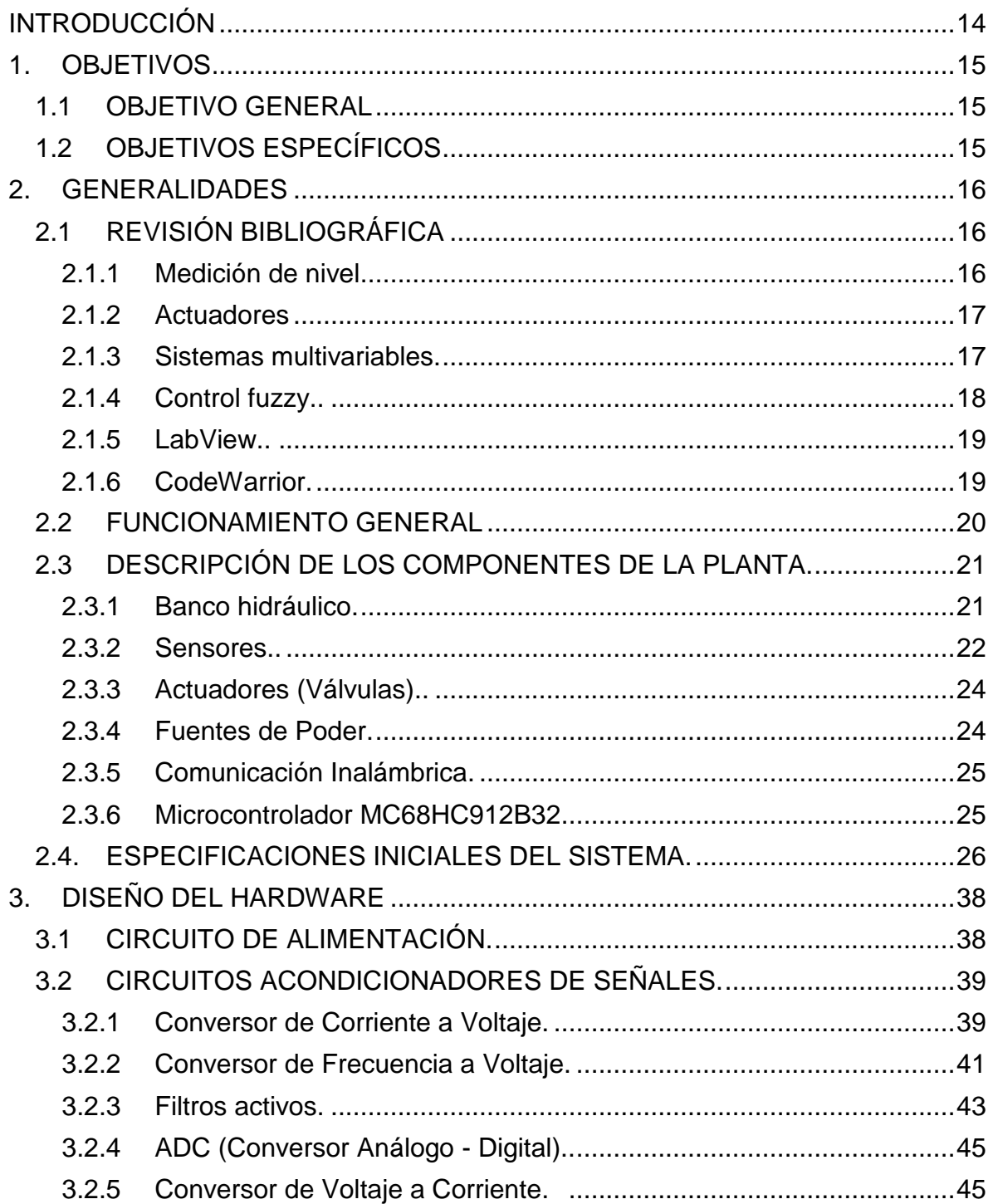

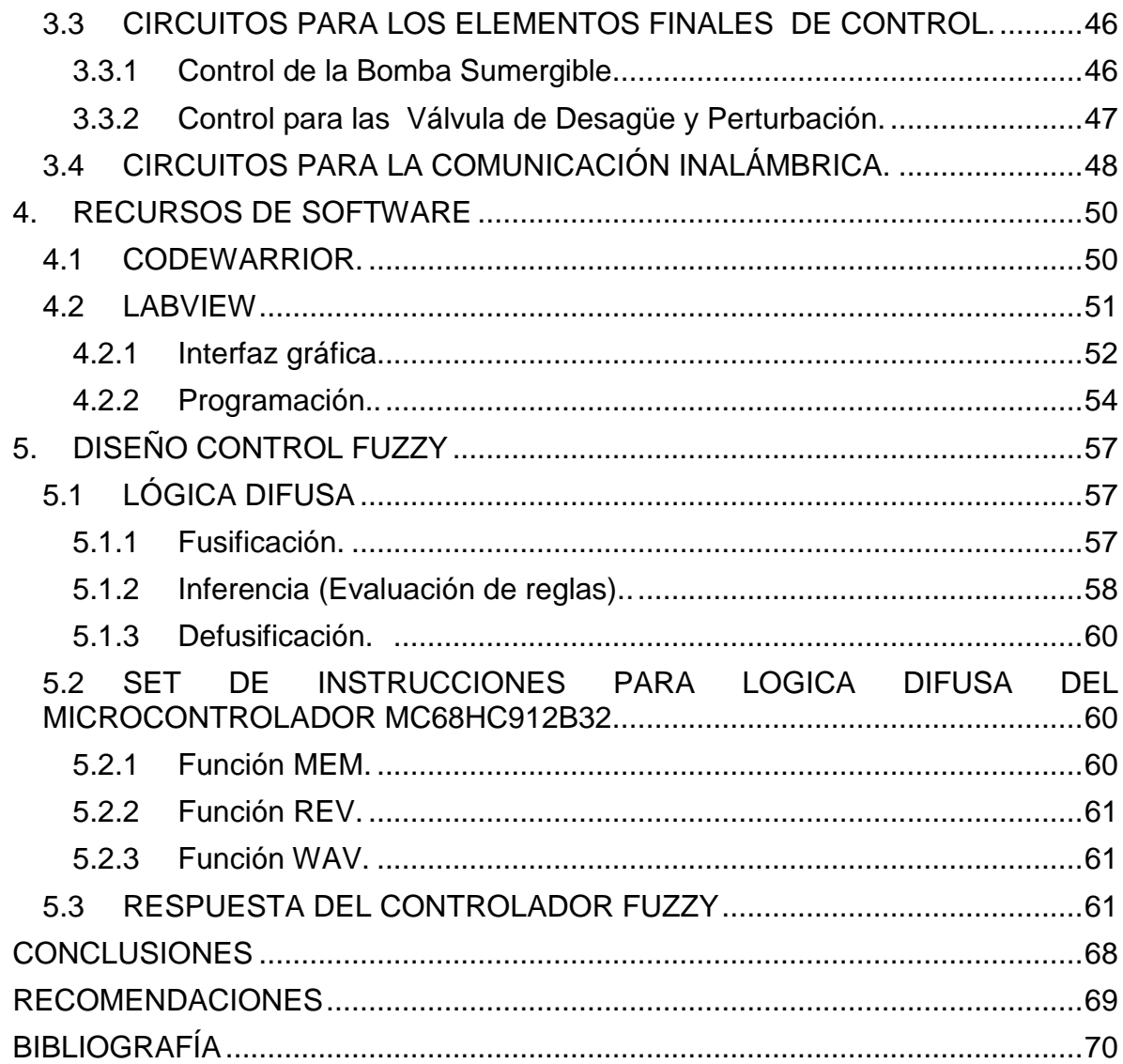

# **LISTAS DE FIGURAS**

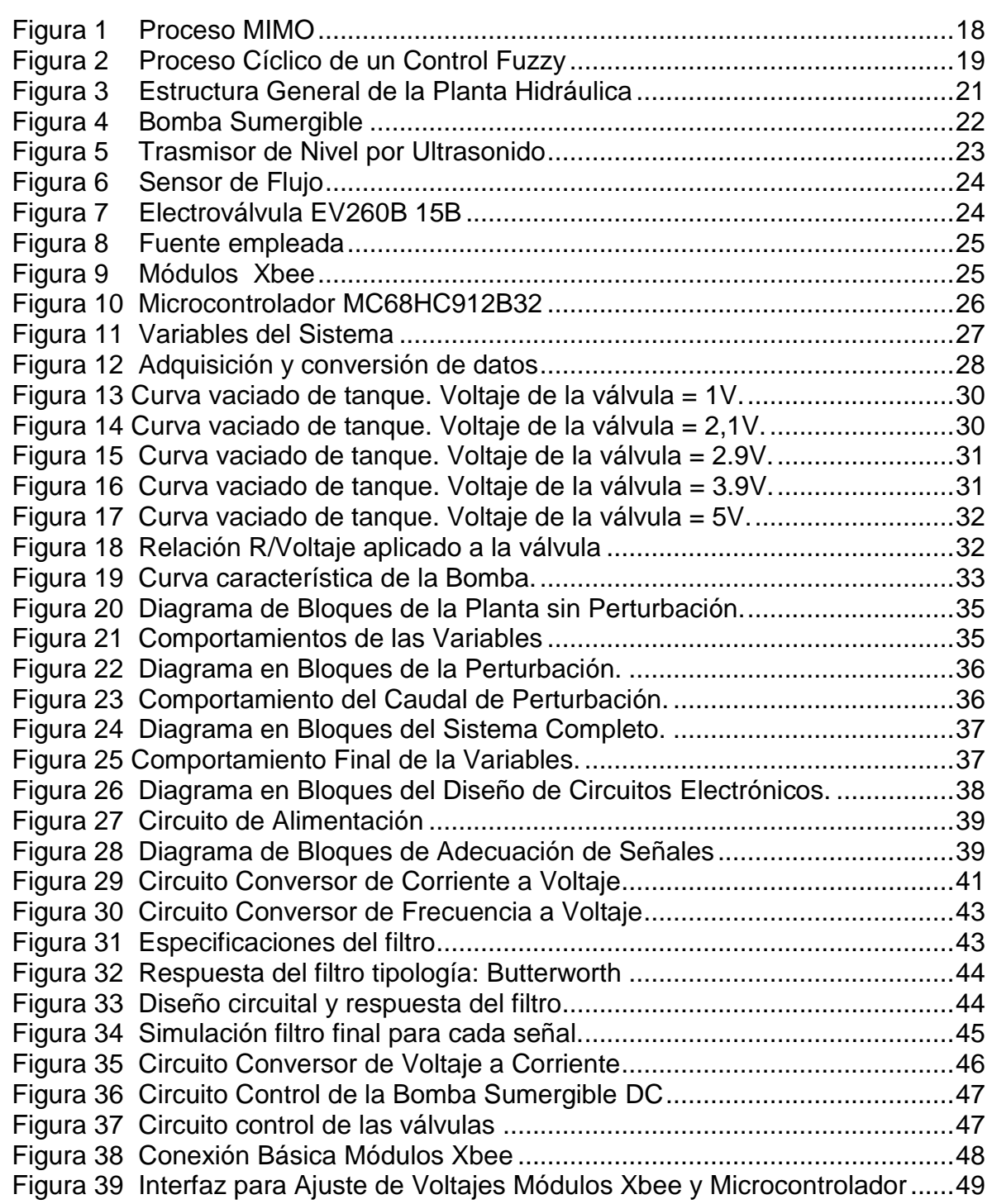

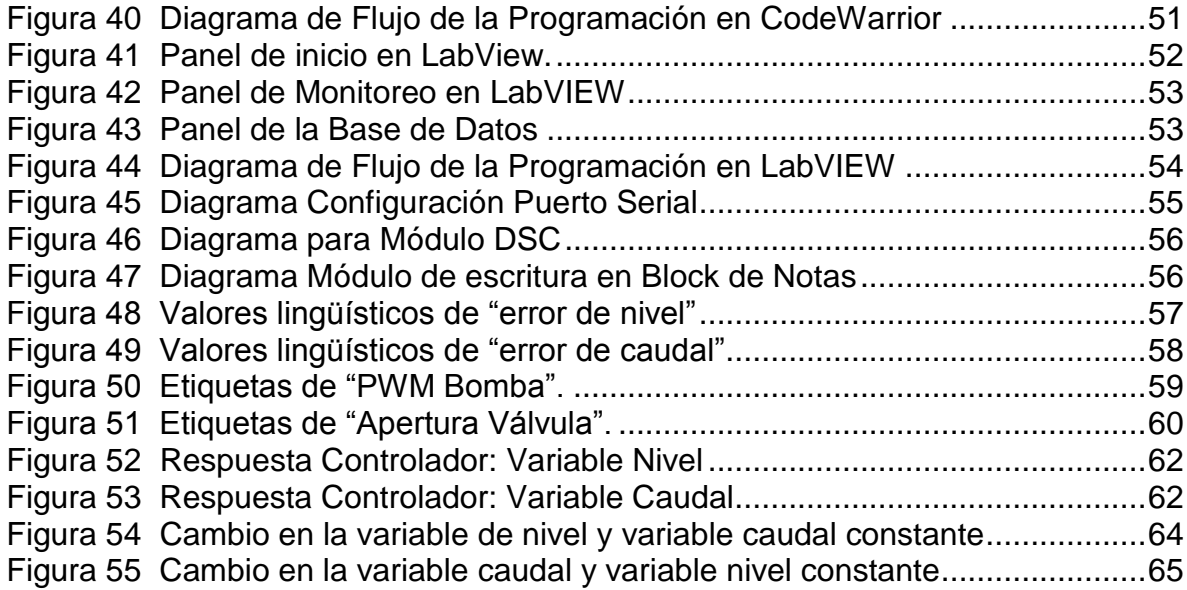

# **LISTAS DE TABLAS**

# pág.

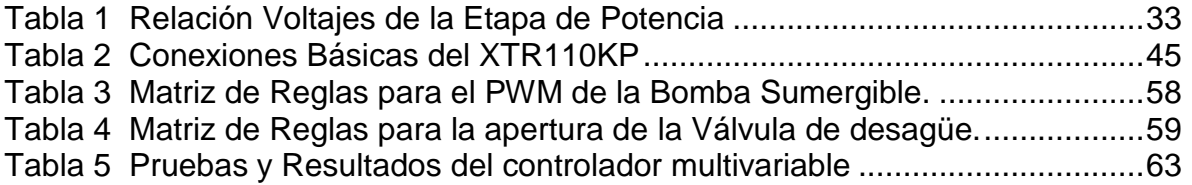

#### **GLOSARIO**

**ADC:** Conversor analógico-digital. Convierte los valores de voltaje de las señales de entrada en números binarios en un rango de 0 a 255.

**BOMBA SUMERGIBLE:** Dispositivo que transforma la energía eléctrica en energía mecánica. Cuenta con la parte eléctrica sellada y se utiliza para mover lotes de líquido con mayor presión.

**CODEWARRIOR:** Software de la empresa FREESCALE desarrollado para desarrollar códigos de programación para micro controladores de esta empresa.

**CONTROLADOR:** Dispositivo o conjunto de dispositivos utilizados para optimizar y mantener una o más variables de un proceso a un nivel deseado.

**DAC:** Conversor digital-análogo. Dispositivo que convierte los valores de números binarios en niveles de voltaje.

**DAQ:** Tarjeta de adquisición de datos. Elemento que se encarga de la digitalización de la señal física tomada para poder ser manipulada por el computador u otros sistemas electrónicos.

**DSP:** Procesador Digital de Señales. Es un sistema basado en un procesador o microprocesador que posee un conjunto de instrucciones, un hardware y un software optimizados para aplicaciones que requieran operaciones numéricas a muy alta velocidad.

**EFECTO HALL:** Campo eléctrico generado al aparecer una separación de cargas en el interior del conductor por el que circula una corriente. El campo es perpendicular al movimiento de las cargas y al campo magnético aplicado.

**LABVIEW:** Software de la empresa National Instruments para desarrollo de interfaz gráfica e instrumentación.

**MATLAB:** De las siglas Laboratorio de matrices en inglés. Software de desarrollo y simulación.

**MCU:** Microcontrolador. Dispositivo lógico programable capaz de ejecutar procesos desarrollados en diferentes lenguajes de programación.

**SENSOR:** Dispositivo utilizado para medir las variables a controlar.

**SET POINT:** Nivel o valor deseado de una variable dentro de un proceso.

#### **RESUMEN**

Este proyecto presenta el diseño y la implementación de un control multivariable para un sistema hidráulico. El trabajo consiste en el control de dos de las variables más comunes en la industria: nivel y flujo, las cuales son monitoreadas en el tanque principal del sistema. El desarrollo se hace a partir del algoritmo de control por lógica difusa realizado en el microcontrolador MC68HC912B32 de Motorola, que soporta instrucciones para dicha técnica. Se monitorea el comportamiento de las variables inalámbricamente por medio del programa elaborado en el software LabView para ser visualizado en el computador. Previamente se efectúan las pruebas recomendadas por los fabricantes de los equipos manipulados y se conocen sus características y las de los dispositivos utilizados en cuanto a la parte electrónica, con el fin de lograr un buen desempeño de la planta y del controlador en conjunto.

Finalmente se hace un análisis en cuanto a su funcionamiento y se obtiene como resultado la planta hidráulica de práctica para el laboratorio de la asignatura Control Inteligente, estructurada física y electrónicamente con el monitoreo respectivo de las variables a controlar, presentando simplicidad en el manejo para que pueda ser utilizada por el docente y los estudiantes en el laboratorio del programa de Ingeniería Electrónica.

Palabras Clave: CONTROL MULTIVARIABLE, LÓGICA DIFUSA, LABVIEW.

## **ABSTRACT**

This work presents the design and implementation of a multivariable control for a hydraulic system. The work consists of two control variables common in the industry: level & flow, which are monitored in the main tank of the system. The development is made from the control algorithm performed by fuzzy logic on the microcontroller MC68HC912B32 Motorola instructions supporting this technique. It monitors the behavior of the variables wirelessly through the program developed in LabView software for viewing on a computer. Previously recommended tests are made by manufacturers of engineered equipment and know their characteristics and the device used as the electronics, in order to achieve good performance of the plant and controller together.

Finally, an analysis in terms of its operation and is obtained as a result the plant hydraulic laboratory practice for Intelligent Control of the course, physically and electronically structured monitoring of the variables corresponding to control, simplicity in the management presenting to can be used by teachers and students in the laboratory of Electronic Engineering program.

Keywords: CONTROL MULTIVARIABLE, FUZZY LOGIC, LABVIEW.

## **INTRODUCCIÓN**

<span id="page-13-0"></span>Los controladores que por décadas se han utilizado en los diferentes procesos industriales se basan en las técnicas de control convencional, pero a medida que se incrementa su complejidad, se encuentra mayor dificultad para definir la técnica más eficiente que contribuya a mantener bajo control el proceso y optimice su funcionamiento. Al no ser bien definidos por un modelo matemático como consecuencia del comportamiento no lineal que puedan presentar, su control probablemente será mucho más riguroso al usar las técnicas y dispositivos convencionales como los Microcontroladores tradicionales o los DSPIC, los cuales aumentarían la inestabilidad y el costo para el control del proceso.

Contando con el avance continuo de las técnicas de control y reconociéndolas como parte primordial en los procesos electromecánicos de la industria, se estudia un método alternativo: El control basado en lógica difusa, que a partir de los años 90's surgió como una herramienta mucho más útil, al no requerir de un modelo matemático para realizar su diseño. Se tienen en cuenta dos aspectos que facilitan hoy en día la implementación de este controlador difuso, uno es que en el mercado ya se encuentran microcontroladores especializados que poseen un conjunto de instrucciones específicas para tal fin y dos, se presenta una mayor economía frente a la cantidad de dispositivos utilizados comúnmente.

Se pretende con este proyecto, implementar el controlador difuso con un microcontrolador especial y realizar un análisis de su desempeño. La planta hidráulica será instalada en el laboratorio para realizar diversas prácticas que complementen el contenido conceptual de la asignatura electiva aplicada "Control Inteligente" impartido por el programa de Ingeniería Electrónica de la Universidad Surcolombiana, con la finalidad de cumplir con las expectativas del desempeño técnico de los estudiantes, sentar las bases para posteriores estudios investigativos y finalmente satisfacer las necesidades en la industria.

## **1. OBJETIVOS**

#### <span id="page-14-1"></span><span id="page-14-0"></span>**1.1 OBJETIVO GENERAL**

Diseñar un controlador de nivel y caudal utilizando el algoritmo de control por lógica difusa haciendo uso de un Microcontrolador Especial para dicha técnica, con el fin de implementarlo en el Laboratorio de Control Inteligente de la Universidad Surcolombiana.

## <span id="page-14-2"></span>**1.2 OBJETIVOS ESPECÍFICOS**

- Determinar las ventajas y desventajas que presenta el Microcontrolador Especial para lógica difusa frente a los Microcontroladores Convencionales, en cuanto a su funcionalidad e implementación.
- Desarrollar una interfaz en el software LabView (licenciado por la USCO) que permita manipular y visualizar el comportamiento de las variables a controlar, interactuando estudiante y la planta de manera inalámbrica.

# **2. GENERALIDADES**

## <span id="page-15-1"></span><span id="page-15-0"></span>**2.1 REVISIÓN BIBLIOGRÁFICA**

La planta se construye con el fin de estudiar uno de los procesos más comunes en la industria, la medición, el control y el monitoreo del nivel y caudal de cualquier líquido manipulado. Existen varias formas de medir dichas variables, igualmente las hay para su monitoreo. Algunas de las aplicaciones más frecuentes que llevan a cabo estos procedimientos son los tanques de almacenamiento en el sector de hidrocarburos y la implementación del control requerido para el tratamiento de aguas residuales. Por tanto el estudiante tendrá la oportunidad de realizar las prácticas correspondientes, visualizando y operando con instrumentos reales de control e instrumentación.

<span id="page-15-2"></span>**2.1.1 Medición de nivel.** La medida de nivel hace referencia a la profundidad de una sustancia dentro de un recipiente o contenedor. Para medir el nivel, en éste caso del líquido, se halla la distancia existente entre una línea de referencia (tomada generalmente como el fondo del recipiente) y la superficie final del fluido.

Como el equipo de medición a utilizar, por funcionalidad y exactitud de  $\pm$  0.25%, es un sensor de nivel por ultrasonido, se enfocará la conceptualización sobre éste.

 **Sensor ultrasonido.** Consiste en el envío de una señal ultrasónica a una superficie sólida o líquida reflectante. El nivel del tanque depende del retardo en la captación del eco. La única desventaja al trabajar con este tipo de sensor es que son sensibles a la densidad de los fluidos y arrojan medidas erróneas cuando el líquido utilizado forma burbujas, las cuales son responsables de producir falsos ecos. (CREUS SOLÉ A. , 1997).

**2.1.2 Medición de flujo.** Para la variable de flujo, igualmente existen varios métodos según el tipo de caudal al cual se le va hacer la medición, sin embargo, el estudio se centrará en el medidor tipo turbina, el cual por factores económicos y a pesar de su exactitud de  $\pm$  1% comparada con la de otros instrumentos, fue escogido en la implementación.

 **Sensor de velocidad tipo turbina.** El funcionamiento de la turbina consiste en un rotor que realiza un movimiento giratorio al detectar el paso del fluido con una velocidad que es directamente proporcional al caudal y es aquella la que ejerce una fuerza de arrastre en el rotor que hace que éste gire por diferencia de presión en su área, sin necesidad de hacer uso de mecanismos de rodamientos que

producirían un rozamiento al utilizarlos. (CREUS SOLÉ A. , 1997)**.** La turbina, genera un campo magnético que es leído y codificado por un sensor de efecto Hall.

<span id="page-16-0"></span>**2.1.2 Actuadores**. El sistema cuenta con 2 actuadores, para este caso, se hace uso de válvulas, las cuales son mecanismos que se utilizan para el control y la regulación de un fluido a través de una tubería. La válvula permite varias acciones para la manipulación de fluidos, tales como abrir o cerrar tuberías, así como regular o aislar fluidos, o, en algunos casos controlar la concentración de un fluido en un recipiente cuando el sistema tiene más de un tipo de fluido. Existen diversos tipos de válvulas y conforme avanza la tecnología, aumenta la importancia en cuanto a su correcta selección, sin embargo se deben tener en cuenta como mínimo las siguientes características: la clase de líquido, tamaño de la tubería, presión a la que puede llegar a someter, la temperatura, el modo de apertura y cierre de la válvula. (GREENE W, 1989).

Se ha optado por usar electroválvulas, estas son un tipo de válvula que se abre y cierra por medio de tensiones eléctricas. Están basadas en el principio de inducción magnética, consiste en un núcleo de hierro junto a unas bobinas, las cuales, al recibir una tensión específica, desplaza al émbolo. El émbolo posee una hoja que impide el paso del fluido mientras esté en su estado de reposo. Al accionarse la válvula, se crea un campo magnético que levanta el émbolo de su asiento, y así, permite el paso del fluido. Este movimiento es proporcional a la tensión aplicada a las bobinas, lo que permite un mejor control sobre la válvula.

<span id="page-16-1"></span>**2.1.3 Sistemas multivariables.** Se tiene claro que para muchos de los procesos de la industria no se controla una sola variable, es decir, que se realice un control SISO (Single Input- Single Output), sino que existen aquellos que requieren el control de más de una de ellas, llamado control MIMO (Múltiple Input – Múltiple Output). (ILM). Para afianzar en la práctica, los conceptos fundamentales del área de Control Inteligente, se ha decidido tomar dos variables a controlar: nivel y caudal.

Se hace hincapié en que se trata de un sistema multivariable debido a que el caudal que ingresa al tanque principal, influye en la variación de su nivel y al regular la apertura de la válvula de desagüe, el fluido circulará hacia el tanque de reserva y en consecuencia afectará directamente el nivel del tanque, de tal forma, se habla de variables no independientes entre sí. En el esquemático de la Figura 1, puede ser observado, en forma general, un sistema MIMO.

<span id="page-17-1"></span>Figura 1 Proceso MIMO

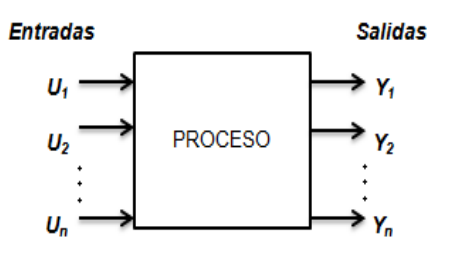

Fuente: Diseño propio de los autores

Ahora bien, al elegir correctamente las variables de entrada (variables manipuladas) y las variables de salida (variables controladas) y los lazos de control que las relacionan, se garantiza un sistema de control satisfactorio.

<span id="page-17-0"></span>**2.1.4 Control fuzzy.** El control fuzzy está basado en la generación de reglas, para la toma de decisiones y su desarrollo implica la lógica difusa, como herramienta del Control Inteligente, para la evaluación de éstas. Dichas reglas facilitan el diseño, gracias a que están más cerca del sentido común con respecto al desempeño del proceso y los resultados son muy parecidos a los del análisis o razonamiento humano, sin necesidad de un modelo matemático ni ecuaciones como comúnmente lo procesan los controladores convencionales.

Si se va a expresar el conocimiento a través de reglas, éstas pueden ser del tipo:

- SI *antecedente es….* ENTONCES *consecuente*
- SI *antecedente1 y antecedente2 es……* ENTONCES *consecuente*

Teniendo el estado y los valores de la entrada, se evalúa la veracidad de cada regla, se toma la decisión sobre los cambios en las variables de salida y una vez actualizadas las mismas, se producirá un cambio en la planta, obteniendo nuevamente los valores de entrada lo cual hace que comience un nuevo ciclo. Este proceso cíclico puede dividirse en tres pasos: *fusificación, evaluación de reglas (Inferencia) y defusificación* los cuales se han resumido en el diagrama de la Figura 2. (UTN).

<span id="page-18-2"></span>Figura 2 Proceso Cíclico de un Control Fuzzy

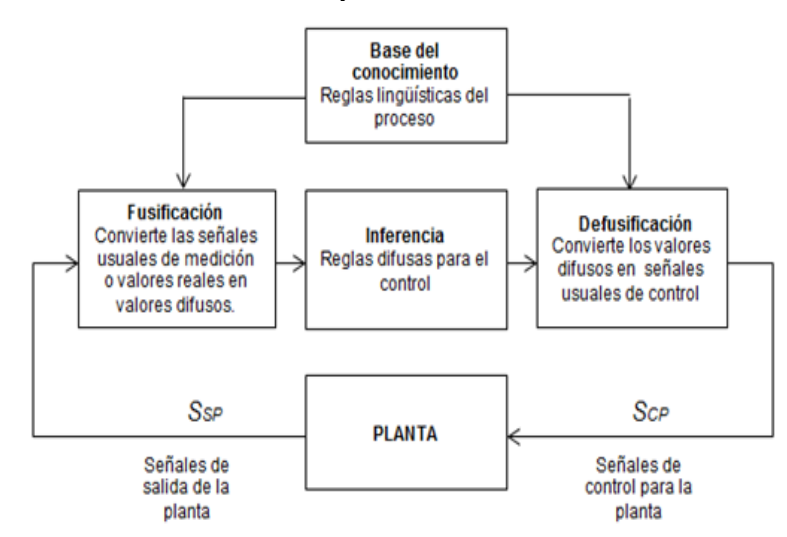

Fuente: Diseño propio de los autores

<span id="page-18-0"></span>**2.1.5 LabView.** Es uno de los programas con grandes avances en cuanto al diseño de sistemas de adquisición de datos, control e instrumentación. Permite al usuario diseñar interfaces de manera interactiva, puesto que, su programación se desarrolla mediante lenguaje gráfico facilitando la integración hardware – software. La mayoría de aplicaciones involucran el procesamiento de señales, diseño de sistemas de automatización, generación de señales, diseño de filtros digitales, monitoreo de procesos de control industrial, entre otras.

Cabe nombrar algunas de las ventajas con las que cuenta el programa como lo son: reducción tiempo de desarrollo, facilidad al permitir cambios tanto del hardware como del software, capacidad de interactuar con programas como Matlab, Multisim, entre otros y contar con un compilador gráfico para lograr la máxima velocidad posible en su ejecución. (RONCANCIO & CIFUENTES)**.** El programa no sólo es de gran utilidad al contar con dichas ventajas a la hora de su implementación en el proyecto sino que además el programa de Ingeniería Electrónica cuenta con la licencia, lo cual permite trabajar con éste software sin ningún problema.

<span id="page-18-1"></span>**2.1.6 CodeWarrior.** Es una herramienta ampliamente utilizada para la programación de ciertos dispositivos tales como MCU, DSP, entre otros, basado en un entorno IDE que contiene edición de archivos, compilación mejorada, simulación de código y depuración. Permite la programación en tres tipos de lenguaje: Ensamblador, C y C++. Una de las grandes ventajas que presenta éste programa es la posibilidad de realizar combinaciones de código en los tres tipos ya mencionados o realizar aplicaciones con un lenguaje único.

Este software no es gratuito, requiere de licencia y existen 3 tipos: versión 30 días, versión especial y versión profesional. La licencia suministrada por el proveedor para operar sin problema en el proyecto es la licencia de versión especial, la cual, sirve para utilizar muchos de los elementos de programación y permite compilar sin restricción en cuanto al tamaño en código ensamblador, para código C son 4kb, 1kb de código C++ para Microcontroladores de la familia HC08 y para la familia HC12 permite 12kb en C.

Dadas las características del programa, se puede decir que es el adecuado para trabajar la programación del microcontrolador MC68HC912B32 en el proyecto.

## <span id="page-19-0"></span>**2.2 FUNCIONAMIENTO GENERAL**

La planta hidráulica cuenta con una tubería (5) por las que circula el agua impulsada por una bomba electro-sumergible (6) ubicada en el tanque de reserva (12). El flujo de agua ingresa al tanque principal (8) ubicado en la parte media derecha de la estructura tal como lo indica la Figura 3. El sistema está compuesto además de un tanque adicional (2) ubicado en la parte superior izquierda junto con una válvula (1) que al ser accionada, permite o no el flujo de agua hacia el tanque principal, se le ha nombrado tanque de perturbación ya que provoca una entrada externa en la planta.

El sistema implementado tiene la posibilidad de controlar las dos variables: flujo de salida del tanque principal y el nivel del mismo. Para el control de flujo se implementa un lazo cerrado en el cual el agua circula desde el tanque de control hacia el tanque reservorio, su medición está a cargo del sensor de efecto Hall (4) ubicado en la tubería de descarga (11), inmediatamente después de la válvula de desagüe(10). De igual forma, el control de nivel se trabaja en un lazo cerrado, manejando el fluido que circula desde el tanque reservorio hacia el tanque principal, para su medición se utiliza el sensor de nivel ultrasónico (7) que está localizado en la parte superior del tanque de control.

Las señales tanto del sensor de caudal, que indica la cantidad de flujo como la del sensor de nivel, que da la información necesaria para determinar la altura alcanzada por el líquido en el tanque principal, se llevan al gabinete de control (3) donde se encuentra la etapa de acondicionamiento, circuitería adicional y el microcontrolador quien realiza las tareas correspondientes al control y finalmente a la interfaz de comunicación inalámbrica.

Se diseñan dos sistemas de control, basados en un algoritmo por lógica difusa con la ayuda de un microcontrolador especializado. Este método de control al ser inteligente, permite desarrollar con rapidez un control exitoso, aun cuando las variables interactúan entre sí, es posible utilizar técnicas para separar o desacoplar

los lazos de las variables a controlar, por esta razón el control difuso es muy útil para sistemas MIMO, característica primordial de éste sistema.

La comunicación usuario-planta, será posible mediante la interfaz diseñada en el programa LabView sobre un PC remoto (9), allí el usuario sitúa el punto de nivel o flujo deseado o bien llamado set point, de ésta manera se harán más didácticas y poco complejas las prácticas a realizar en la planta del Laboratorio de Control Inteligente de la Universidad Surcolombiana.

<span id="page-20-2"></span>Figura 3 Estructura General de la Planta Hidráulica

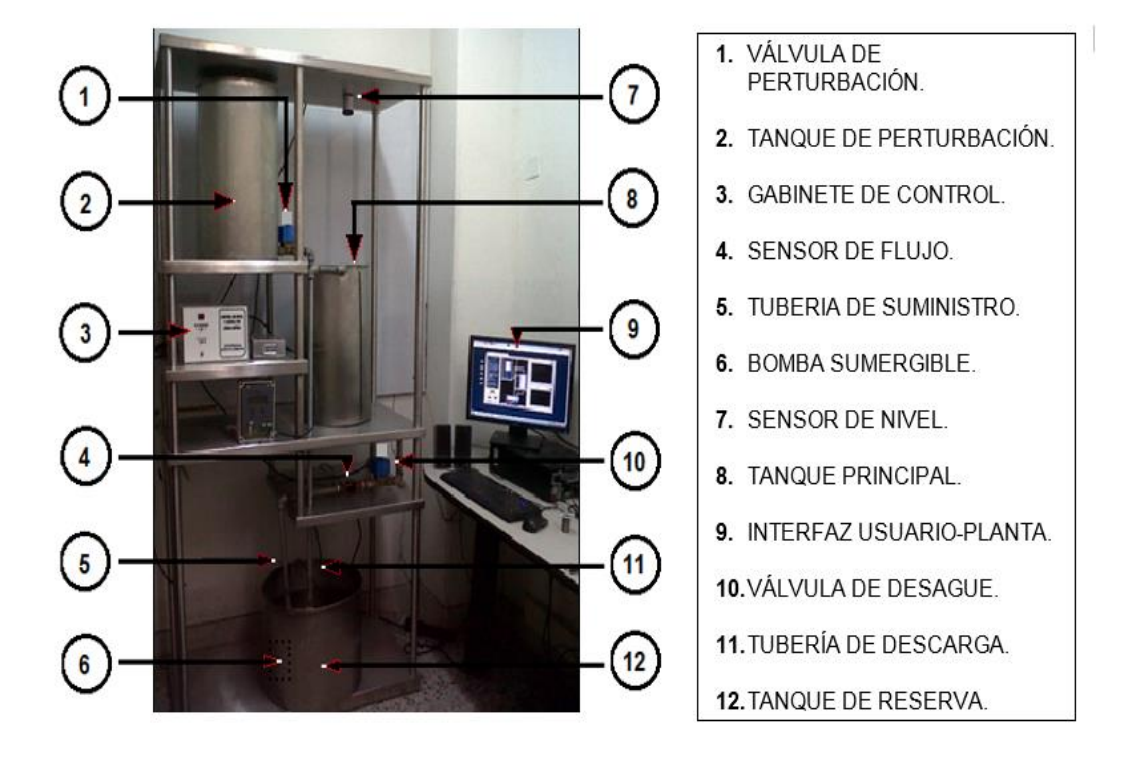

Fuente: Diseño propio de los autores

## <span id="page-20-0"></span>**2.3 DESCRIPCIÓN DE LOS COMPONENTES DE LA PLANTA.**

<span id="page-20-1"></span>**2.3.1 Banco hidráulico.** Los tres tanques que componen el sistema, están construidos de acero inoxidable y cada uno cumple una función específica detallada a continuación.

 **El tanque principal**. Es aquel recipiente cilíndrico en donde se realiza el control de nivel del sistema, sus dimensiones son: radio de 15 cm y altura de 50 cm. Con esto, el tanque tiene un volumen de  $35.342,9$  cm<sup>3</sup> (35.34 litros). El depósito tiene

dos orificios de ½ pulgada : El primero ubicado como lo muestra la Figura 3, en la parte superior, por donde ingresa el fluido proporcionado por la bomba de succión y el segundo en la parte inferior, por el cual se descarga el agua dirigida hacia el tanque reservorio.

 **El tanque reservorio.** Es incluido en el sistema, para suministrar y recibir el fluido que se está controlando de manera cíclica. Está construido de acero inoxidable en forma cilíndrica cuyas dimensiones son: radio de 20.5 cm y altura de 34 cm, su volumen entonces es de 44.888,8 cm<sup>3</sup> (44.88 litros). Nótese que su diseño es realizado en función a la capacidad del tanque principal por lo tanto sus dimensiones deben ser mayores, esto evitará un mal funcionamiento de la bomba (si fuese menor o igual quizá ésta atrape aire y provoque perturbaciones no deseadas) y posteriormente afecten el control correspondiente. Se ubica debajo del tanque principal. Ver Figura 3.

 **Tanque de perturbación.** Este tanque cilíndrico es utilizado para efectuar la perturbación externa al trabajo del sistema a controlar. Tiene un orificio de ½ pulgada, ubicado en la parte lateral inferior por el cual se descarga el fluido al ser accionada la válvula correspondiente. Tiene una ubicación estratégica para con el diseño de la planta, si bien se observa en la Figura 3 está situado en la parte superior izquierda, lo cual facilita el ingreso del flujo adicional al tanque principal y evita filtración del mismo, sus dimensiones son iguales a las del tanque principal, lo cual indica que poseen el mismo volumen de  $35.342.9 \text{ cm}^3$  (35.34 litros).

 **Bomba sumergible.** Marca RULE 1100 de 24v DC a 2.5 Amp, la cual bombea 4164 litros por hora en descarga de 1", se realiza un acople de ½ pulgada para efectos de conexiones con la tubería del sistema. Su rango de trabajo es de 24V a 27.2V y consume a flujo abierto 1.4 Amp a 24V y 2.0 Amp a 27.2V. Ver Figura 4.

<span id="page-21-1"></span>Figura 4 Bomba Sumergible

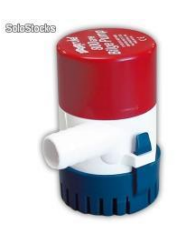

Fuente: http://www.teknosolar.com/index.php/catalog/product/view/id/318/

<span id="page-21-0"></span>**2.3.2 Sensores.** Como bien se dijo anteriormente se usan de 2 sensores, cada uno para las variables correspondientes a controlar.

 **Sensor de nivel ultrasónico LIT25.** La planta cuenta con un sensor ultrasónico **LIT25** digital, el cual convierte la señal de variación del nivel en una señal de

corriente de 4 a 20 mA. Es de la marca GREYLINE Instruments inc., tiene la capacidad de detectar objetos sólidos y líquidos desde una distancia mínima de 40.6 cm hasta una máxima de 10 m y se encuentra ubicado en la parte superior de la estructura justamente encima del tanque principal.

La tecnología ultrasónica permite que un solo dispositivo haga el trabajo, ya que proporciona un voltaje de salida que varía linealmente con la distancia del objeto; sin embargo se debe tener sumo cuidado con la posición del objeto, al depender de una onda de sonido reflejada es importante considerarla para que al devolver el eco, éste sea el más fuerte posible y así asegurar que su trabajo sea satisfactorio.

Este instrumento presenta una pantalla digital de visualización, el cual como indicador de nivel proporciona la información visual del valor de nivel deseado por el usuario y será una guía de verificación para corroborar el funcionamiento del sensor utilizado para el control de dicha variable. Entre sus características se puede destacar su fácil calibración mediante su sistema de teclado, compensación por temperatura y ajuste automático para diferentes longitudes del cable del sensor. Ver Figura 5.

<span id="page-22-0"></span>Figura 5 Trasmisor de Nivel por Ultrasonido

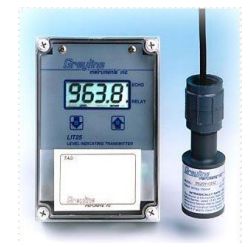

Fuente: [http://www.directindustry.es/prod/greyline-instruments/transmisores-de-nivel-por](http://www.directindustry.es/prod/greyline-instruments/transmisores-de-nivel-por-ultrasonidos-13582-375500.html)[ultrasonidos-13582-375500.html](http://www.directindustry.es/prod/greyline-instruments/transmisores-de-nivel-por-ultrasonidos-13582-375500.html)

 **Sensor de Flujo de Efecto Hall.** Es el encargado de detectar la cantidad de flujo que circula a través de la tubería de descarga, se basa en el efecto hall donde las aspas de la turbina son de material ferromagnético y cada vez que giran pasan cerca al sensor de efecto hall generando un pulso. Dependiendo de la velocidad con que giren las aspas, el sensor envía una señal de frecuencia proporcional al caudal que pase por estas. Puede ser observado en la Figura 6.

Este instrumento es fácil de instalar, bastante económico y adecuado para la aplicación, ya que el fluido utilizado es agua limpia y de tipo laminar. Su ubicación es en la tubería de salida del tanque principal. La siguiente ecuación describe su comportamiento:

$$
F=8,1*\;Q\pm10
$$

El rango de flujo que maneja el sensor es de 1 a 30 L/min, por tanto, el rango de frecuencia es de 2 a 243Hz, el cual es acorde para su implementación en el proyecto, ya que el máximo caudal que circula es de 6 L/min a 49 Hz. Trabaja con voltaje entre  $3.5 - 24V$  y su exactitud es de  $\pm 1\%$ .

<span id="page-23-2"></span>Figura 6 Sensor de Flujo

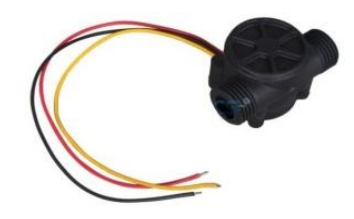

Fuente: <http://www.microelectronicos.com/shopexd.asp?id=487>

<span id="page-23-0"></span>**2.3.3 Actuadores (Válvulas).** Para hacer el control del paso de flujo tanto del tanque principal como el de perturbación, se hace uso de dos electroválvulas. Ambas son de la marca DANFOSS cuya referencia es EV260B 15B, su funcionamiento se basa en la regulación progresiva de la corriente de la bobina la cual cuando aumenta hasta su valor máximo, hace que la válvula se abra completamente. Su rango de caudal es de 0.5 a 12.7 m<sup>3</sup>/h lo cual, cubre la necesidad de capacidad requerida. La señal de control puede ser una señal ya sea de tensión de 0 a 10 v o de corriente de 4 a 20 mA. Para el tanque de perturbación se maneja sistema ON-OFF y para el tanque principal al requerir mayor control se maneja el sistema de manera proporcional. Ver Figura 7.

<span id="page-23-3"></span>Figura 7 Electroválvula EV260B 15B

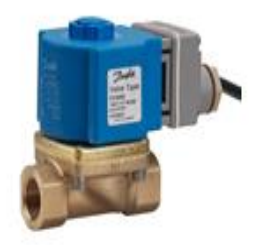

Fuente: [http://distrivalvulas.com/portal/product\\_info.php?products\\_id=121](http://distrivalvulas.com/portal/product_info.php?products_id=121)*.*

<span id="page-23-1"></span>**2.3.4 Fuentes de Poder.** Se implementa una fuente dual de 12 y -12 voltios, necesarios para alimentación de los amplificadores operacionales, el microcontrolador y los módulos de comunicación inalámbrica. Para la etapa de potencia de la bomba, los conversores de voltaje a corriente y las válvulas utilizadas, se dispone de la fuente de 300W conmutada cuya referencia es SP-320-24, la cual, entrega 24 voltios a 13 Amp. Ver Figura 8. Fue necesario utilizar dos fuentes separadas ya que la bomba y las válvulas al ser accionadas producen picos de corriente que pueden afectar los demás componentes, en especial al microcontrolador.

<span id="page-24-2"></span>Figura 8 Fuente empleada

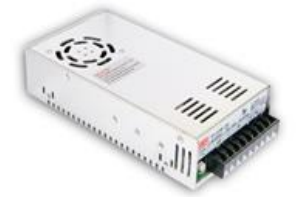

Fuente: http://www.sigmaelectronica.net/sp320-p-1324.html

<span id="page-24-0"></span>**2.3.5 Comunicación Inalámbrica.** Los Módulos Xbee son utilizados para la transmisión de datos, luego de estudiar varias alternativas para el envío y la recepción de los mismos, se decide trabajar con la comunicación inalámbrica y la tecnología Zigbee (protocolo basado en el estándar 802.15.4). Es apropiada para aplicaciones de baja velocidad, económica a la hora de su implementación y bajo consumo energético, características adecuadas para el desarrollo del proyecto. Ver la Figura 9.

<span id="page-24-3"></span>Figura 9 Módulos Xbee

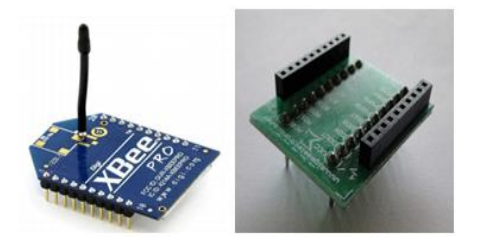

Fuente: http://www.olimex.cl/pdf/Wireless/ZigBee/XBee-Guia\_Usuario.pdf y <http://www.sigmaelectronica.net/tarjeta-xbee-p-1142.html>

Para la configuración por software de los módulos Xbee sólo es necesario un cable mini-USB para realizar la comunicación entre los módulos y el computador y configurarlos por medio del software X-CTU de DIGI donde se crea una Red LAN y se modifican los registros correspondientes con identificadores únicos en cada dispositivo en modo coordinador y modo receptor respectivamente.

<span id="page-24-1"></span>**2.3.6 Microcontrolador MC68HC912B32.** Este dispositivo fabricando por Motorola de 16 bits aunque el bus externo multiplexado puede operar en un modo estrecho de 8 bits para interactuar con una memoria única de 8 bits para los sistemas de menor costo. Posee algunas características principales que facilitan la implementación al reducir circuitería y contribuyen para alcanzar el objetivo de mayor importancia en el proyecto, dentro de ellas están: Memoria Flas EEPROM de 32 Kbyte, 1 Kbyte de RAM, 768 byte de memoria EEPROM, CPU que soporta instrucciones de lógica difusa, posee un conversor de análogo a digital de 8 bits (ADC), cuatro canales para el modulador de ancho de pulso (PWM), comunicación serial, entre otras complementarias.

El MC68HC912B32 es un elemento cuyo rango de operación es de 4.5V y 5.5V a 8MHz, encapsulado de montura superficial de 80 pines. Cabe resaltar que la mayoría de pines cumplen 2 o más funciones, sin embargo, en el capítulo 3 se describe en forma detallada la circuitería necesaria, correspondiente a cada pin utilizado para el desarrollo del proyecto. En la Figura 10 se puede observar el microcontrolador en su tarjeta adaptadora construida para facilitar las conexiones. La hoja de datos proporciona la información detallada del microcontrolador y está incluida en el **ANEXO A.**

<span id="page-25-1"></span>Figura 10 Microcontrolador MC68HC912B32

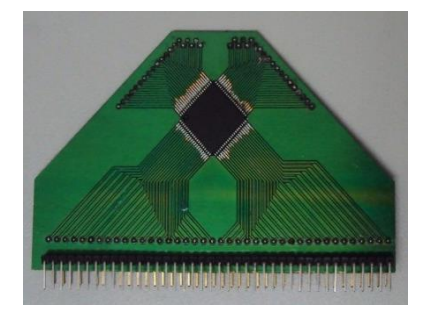

Fuente: Fotografía tomada por los autores

## <span id="page-25-0"></span>**2.4. ESPECIFICACIONES INICIALES DEL SISTEMA.**

Aunque el control fuzzy no requiera de un modelo matemático, para la comprensión general del comportamiento de la planta, se realiza el siguiente análisis para estudios posteriores.

Considerando el sistema formado por los tanques de control  $(T_2)$  y de reserva  $(T_1)$ , tal como lo muestra la Figura 11, se tiene que:  $A_1$  y  $A_2$  son las secciones transversales de los tanques  $T_1$  y  $T_2$  respectivamente.  $Q_1$  es el caudal de entrada al tanque de control proporcionado por la bomba sumergible, Q2 es la caudal de salida regulado por la válvula (R) del Tanque de reserva y por último  $h_1$  y  $h_2$  son las alturas de nivel del líquido correspondientes a cada tanque.

<span id="page-26-0"></span>Figura 11 Variables del Sistema

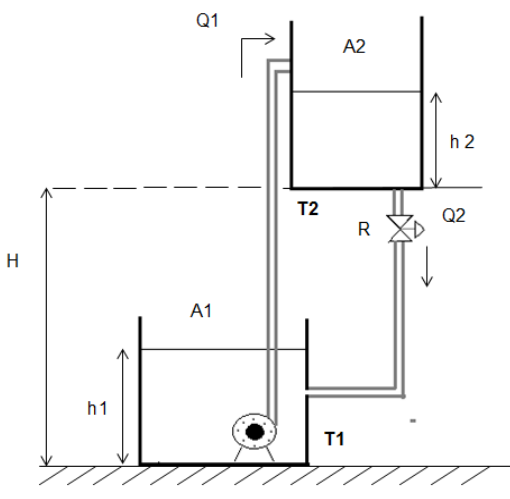

Fuente: Elaborado por los autores

Es necesario asignar los valores numéricos para las variables del sistema, para obtener el modelo matemático en términos de la capacitancia del tanque de control y la resistencia de la válvula, por tanto, se tiene:

 **Sección transversal:** La capacitancia de un tanque se define como el cambio necesario en la cantidad de líquido almacenado, para producir un cambio de una unidad en la altura, por tanto, es igual al área transversal. Si ésta es constante, la capacitancia es constante para cualquier altura. Siendo la geometría de los tanques cilíndrica, su sección transversal estará dada por:

$$
C=A=\pi r^2
$$

Entonces para  $A_1$ :

$$
C_1 = A_1 = \pi (20 \text{ cm})^2
$$
  
 $C_1 = 1256.63 \text{ cm}^2$ 

Y para A<sub>2:</sub>

 $C_2 = A_2 = \pi (15cm)^2$  $C_2 = 706.85$  cm<sup>2</sup>

 **Resistencia referente a la Válvula:** Al considerar el flujo que pasa a través de una válvula, la variación de la altura del líquido en función de la variación en el propio caudal, determina la resistencia a la que se ve sometido. Entonces se tiene que:

$$
R=\frac{dH}{dQ}
$$

Para calcular el valor de *R* se realizan las pruebas respectivas y se obtiene la curva que relaciona el caudal que la válvula deja pasar y la altura del líquido, entonces, *R*  será determinada por la pendiente de la recta tangente a dicha curva.

La prueba consiste en llenar el tanque con la válvula totalmente cerrada, esto para alcanzar un nivel aproximado de 40 cm y variar el voltaje aplicado a la válvula tomando los valores de 1V, 2.1V, 2.9V, 3.9V y 5V, así se obtienen los datos a través del archivo de texto con LabView, que relaciona la variación de caudal y nivel.

Los datos del nivel y caudal capturados por los sensores están dados en unidades de corriente y frecuencia y son tomados por medio de una tarjera de adquisición (DAQ) y la conversión necesaria para obtener el nivel en cm y el caudal en litros/ min, se detalla a continuación y a su vez se realiza mediante la programación en LabView, tal como lo muestra la Figura 12.

<span id="page-27-0"></span>Figura 12 Adquisición y conversión de datos

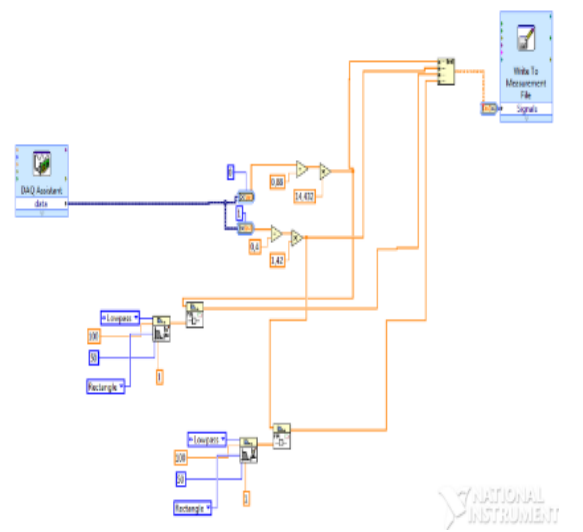

Fuente: Diseño propio de los autores

El sensor de nivel arroja los datos en unidades de corriente (4mA a 20mA) y está calibrado para obtener una altura de 0 a 50.8 cm respectivamente. El voltaje obtenido por el conversor de corriente a voltaje está comprendido entre 0.88V y 4.4V, para facilitar los cálculos se resta el 0.88 y el rango de voltaje es ahora de 0V a 3.52V lo que corresponde a la misma altura de 0 cm a 50.8 cm.

Para obtener la función que relaciona el nivel con el voltaje que llega al MCU se realiza la siguiente regla de tres:

$$
3.52 V \rightarrow 50.8 cm
$$

Entonces:

$$
h = \frac{50.8 \text{ cm}}{3.52 \text{ V}} \cdot (V_{ADC} - 0.88)
$$
  

$$
h = 14.43 \cdot (V_{ADC} - 0.88)
$$

 $V_{ADC} \rightarrow h$ 

Ahora bien, el voltaje arrojado por el conversor de frecuencia a voltaje está dado por la siguiente fórmula:

 $F_{sensor} = 8.1 * Q$ 

Despejando Q, se tiene:

$$
Q=\frac{F_{sensor}}{8.1}
$$

La frecuencia máxima es de 56 Hz y el voltaje obtenido por el conversor es de 4.87V, entonces se desarrolla igualmente, una regla de tres para obtener la función que relaciona la frecuencia con el voltaje que debe llegar al ADC del MUC, así:

$$
56 Hz \rightarrow 4.87 cm
$$

$$
F_{sensor} \rightarrow V_{ADC}
$$

Donde,

$$
F_{sensor} = \frac{56 \text{ Hz}}{4.87 \text{V}} \cdot (V_{ADC})
$$

$$
F_{sensor} = 11.5 * (V_{ADC})
$$

Finalmente se obtiene, la función que relaciona el caudal con el voltaje del ADC:

$$
Q = 1.42 * (V_{ADC} - 0.46)
$$

<span id="page-28-0"></span>Una vez adquiridos los datos en el archivo de texto, se representan gráficamente y se obtiene la curva de la válvula para cada uno de los voltajes aplicados. Debido al ruido existente se implementan Filtros FIR para cada señal para una mejor visualización. Ver Figuras 13, 14, 15, 16 y 17 respectivamente.

Figura 13 Curva vaciado de tanque. Voltaje de la válvula = 1V.

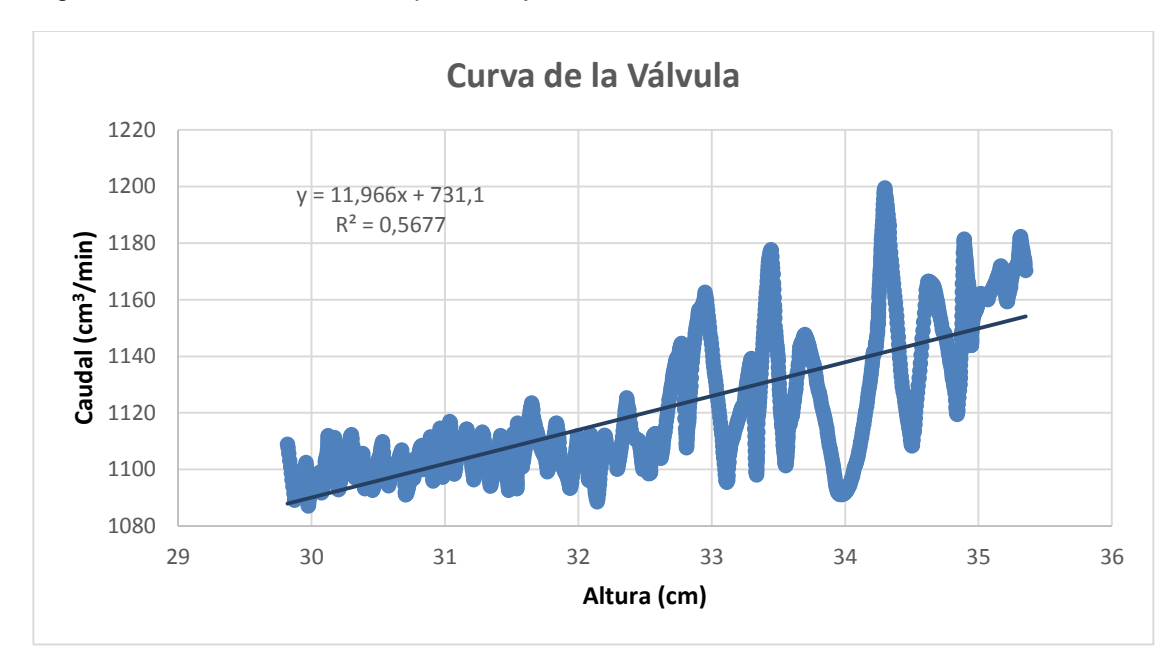

Fuente: Elaborado por los autores

<span id="page-29-0"></span>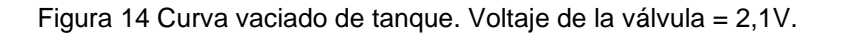

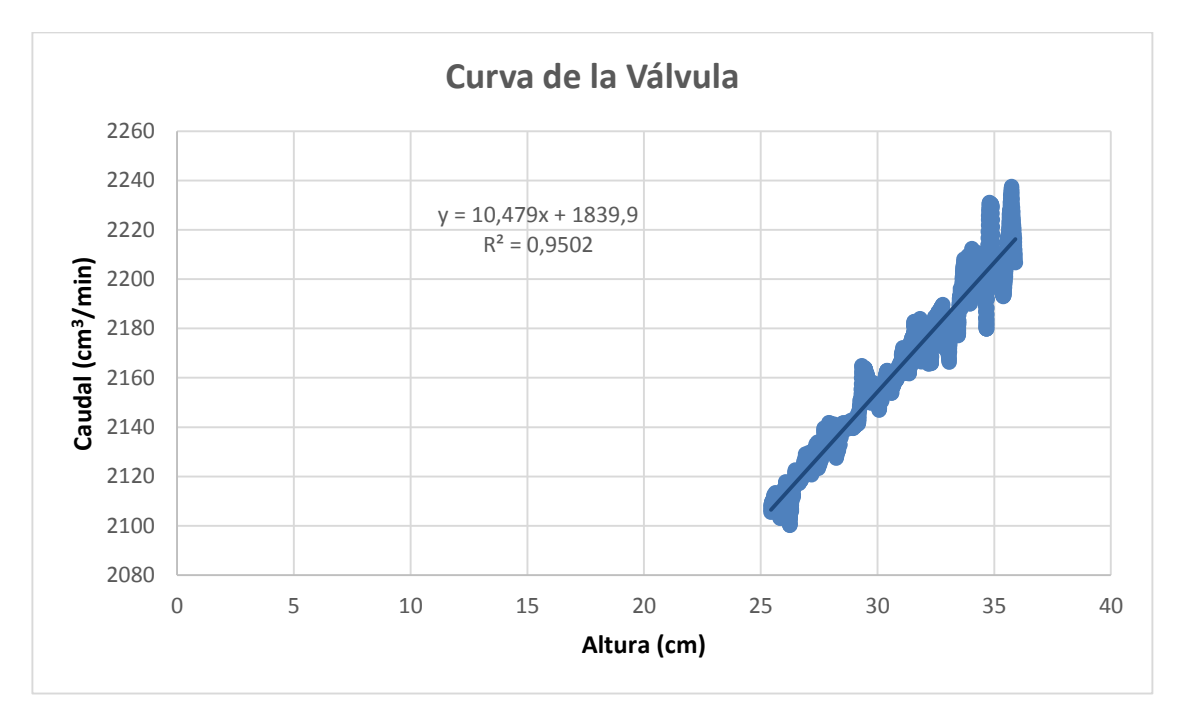

Fuente: Elaborado por los autores

<span id="page-30-0"></span>Figura 15 Curva vaciado de tanque. Voltaje de la válvula = 2.9V.

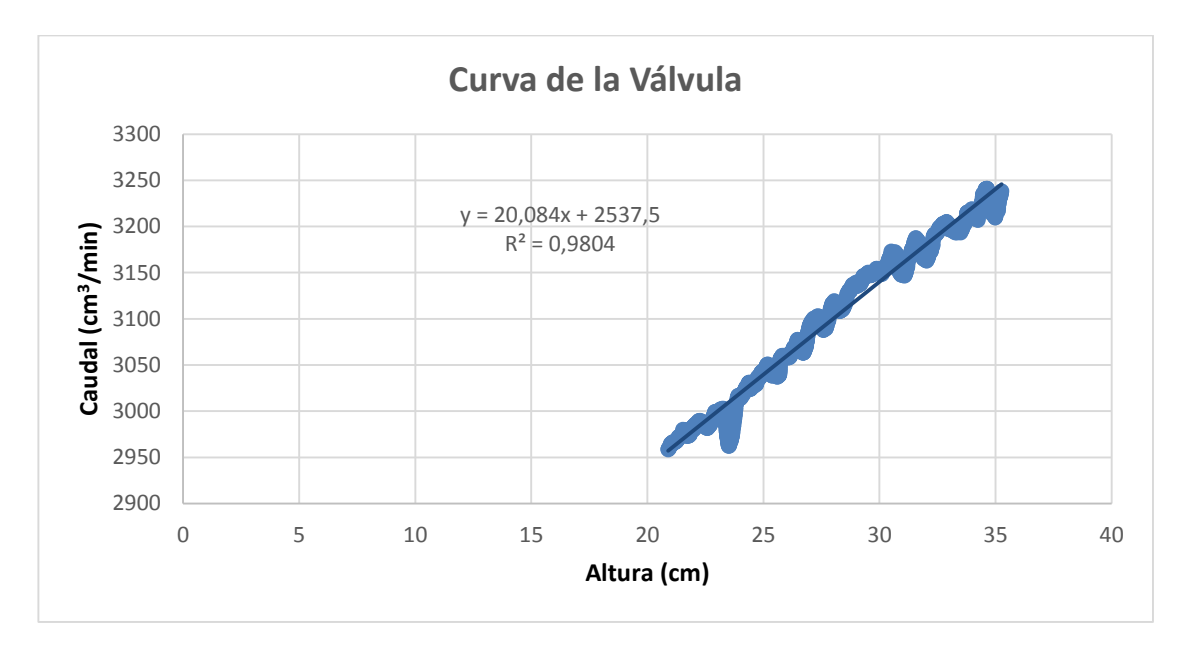

Fuente: Elaborado por los autores

<span id="page-30-1"></span>Figura 16 Curva vaciado de tanque. Voltaje de la válvula = 3.9V.

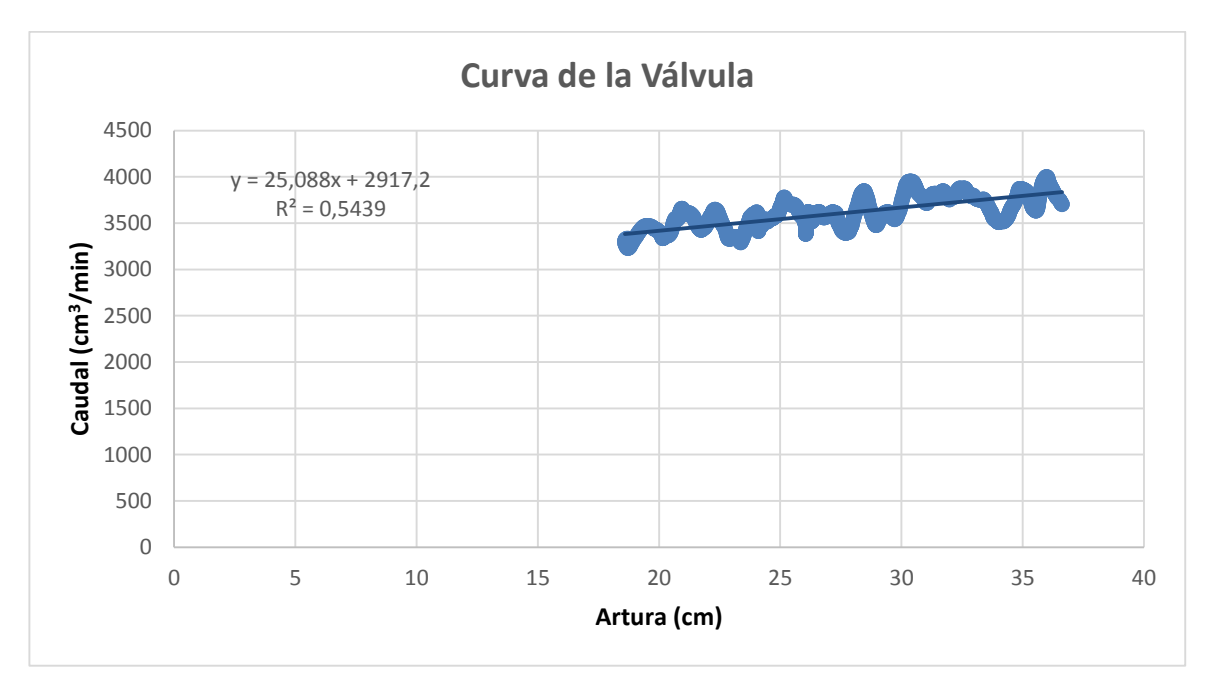

Fuente: Elaborado por los autores

<span id="page-31-0"></span>Figura 17 Curva vaciado de tanque. Voltaje de la válvula = 5V.

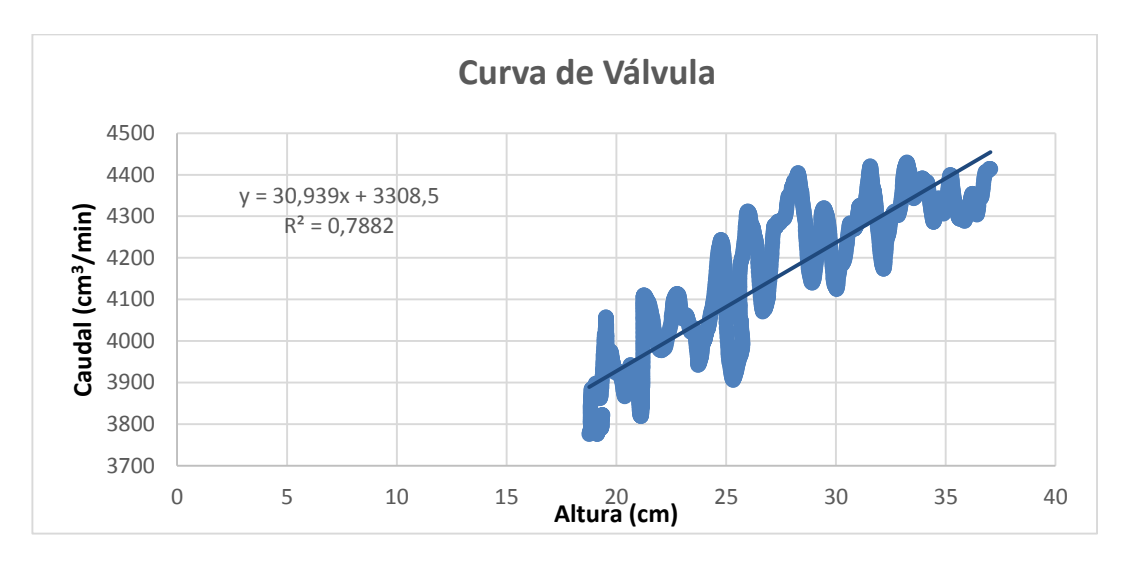

Fuente: Elaborado por los autores

De este modo, al sacar la pendiente de cada una de las curvas, se obtiene el valor de R y de igual forma se determina la función que relaciona dicho valor con el voltaje aplicado a la válvula. Ver Figura 18.

<span id="page-31-1"></span>Figura 18 Relación R/Voltaje aplicado a la válvula

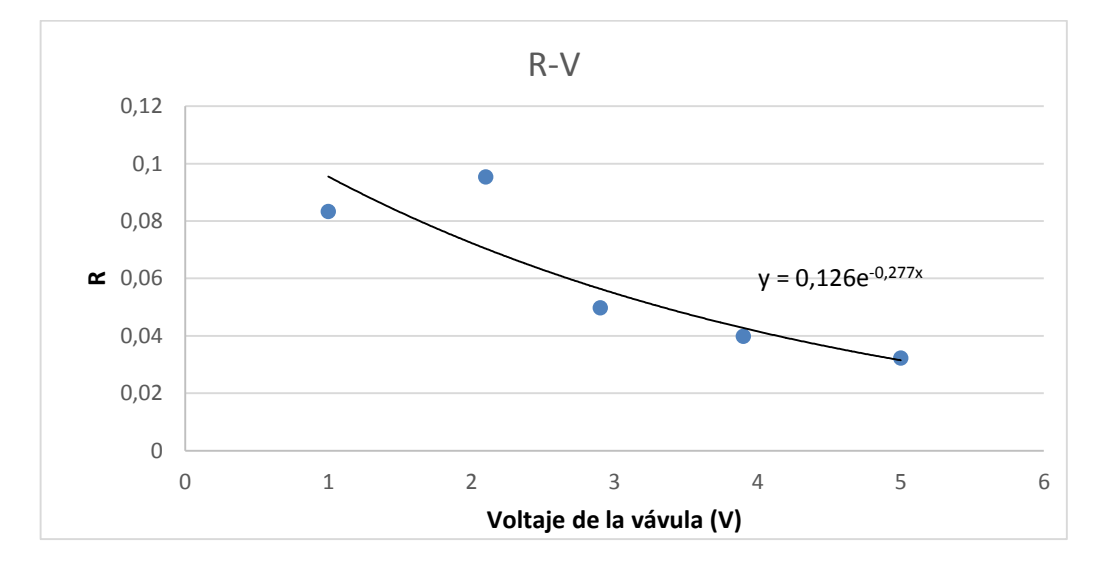

Fuente: Elaborado por los autores

Por tanto, el valor de R con respecto al voltaje que se le aplica a la válvula queda definido por la siguiente ecuación:

$$
R=0,126e^{-0.277V}
$$

Cabe resaltar que existe una perturbación en la tubería de desagüe generada por el aire atrapado en ésta, la cual se presenta en mayor proporción cuando la apertura de la válvula es mínima. Por esta razón, se presenta una alta dispersión en algunas gráficas obtenidas.

Para saber la relación que existe entre la tensión aplicada a la bomba y el caudal que ésta proporciona al sistema, se realizan pruebas directamente con la planta donde la válvula de desagüe está totalmente cerrada, el tiempo de medida es de 0.5 minutos y el área trasversal es  $A<sub>2</sub>$  = 706.8 cm<sup>2</sup>.

Los datos experimentales se pueden observar en la Tabla 1 y en la Figura 19 se puede observar la relación al ser graficados dichos datos.

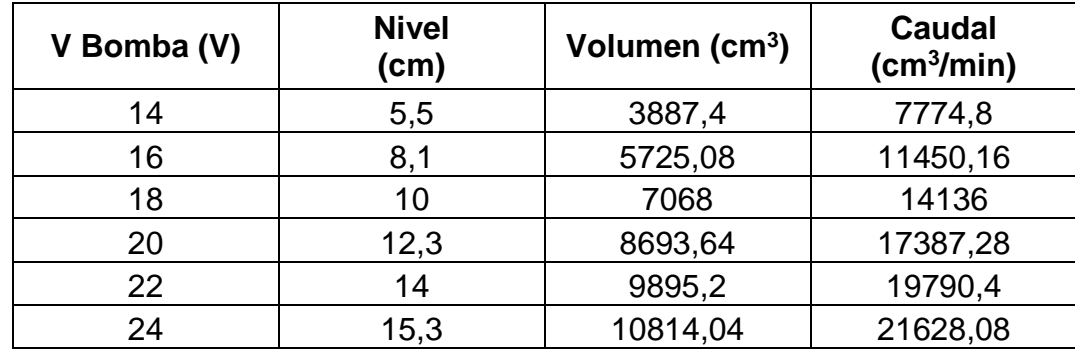

<span id="page-32-1"></span>Tabla 1 Relación Voltajes de la Etapa de Potencia

Fuente: Elaborado por los autores

<span id="page-32-0"></span>Figura 19 Curva característica de la Bomba.

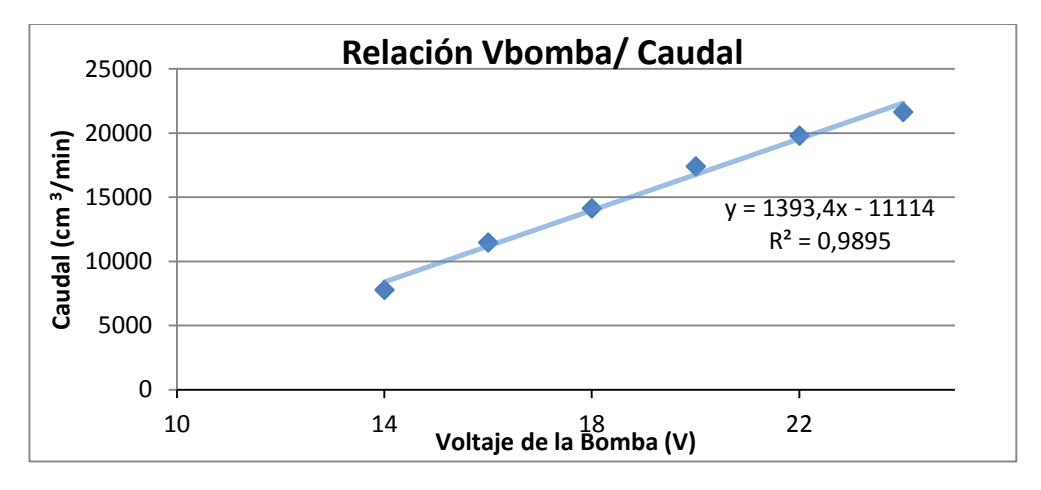

Fuente: Elaborado por los autores

Ahora bien, el caudal proporcionado por la bomba sumergible con respecto al voltaje aplicado a ésta, se determina mediante la siguiente ecuación:

$$
Q_1 = 1393,4V_{bomba} - 11114
$$

Teniendo las relaciones de voltajes con respecto a las variables físicas del sistema, se puede plantear un modelo matemático para la simulación de la planta.

Dado que la diferencia entre el caudal de entrada (*qi*) y el caudal de salida (*qo*) por una unidad corta de tiempo es igual a la variación de agua almacenada en el tanque, se tiene:

$$
C * dh = (q_i - q_o)dt
$$

Y la relación entre el caudal de salida (*qo*) y el nivel de agua en el tanque (*h*) está dada por la ecuación dada anteriormente:

> $q_0 =$ ℎ  $\overline{R}$

Entonces:

$$
C * \frac{dh}{dt} = \left(q_i - \frac{h}{R}\right)
$$

$$
C * R * \frac{dh}{dt} = R * q_i - h
$$

Con estas ecuaciones y los modelos de los elementos previamente calculados, se puede obtener el modelo matemático completo del sistema.

$$
C*\frac{dh}{dt} = (1393.4*V_B) - \frac{h}{0.126*e^{-0.277*V_v}} - 11114
$$

Debido a que el sistema tiene un tanque de perturbación que afecta las variables a controlar, también se debe obtener un modelo matemático y adicionarlo al modelo anterior. Hay que tener en cuenta que el tanque de perturbación no tiene un caudal de entrada, por tanto:

$$
C_p * \frac{dh_p}{dt} = \left(-\frac{h_p}{R_p}\right)
$$

Con los modelos matemáticos, se puede simular el comportamiento de la planta en el software MATLAB. La Figura 20 muestra el diagrama de bloques desarrollado con la herramienta Simulink de la planta sin perturbación.

<span id="page-34-0"></span>Figura 20 Diagrama de Bloques de la Planta sin Perturbación.

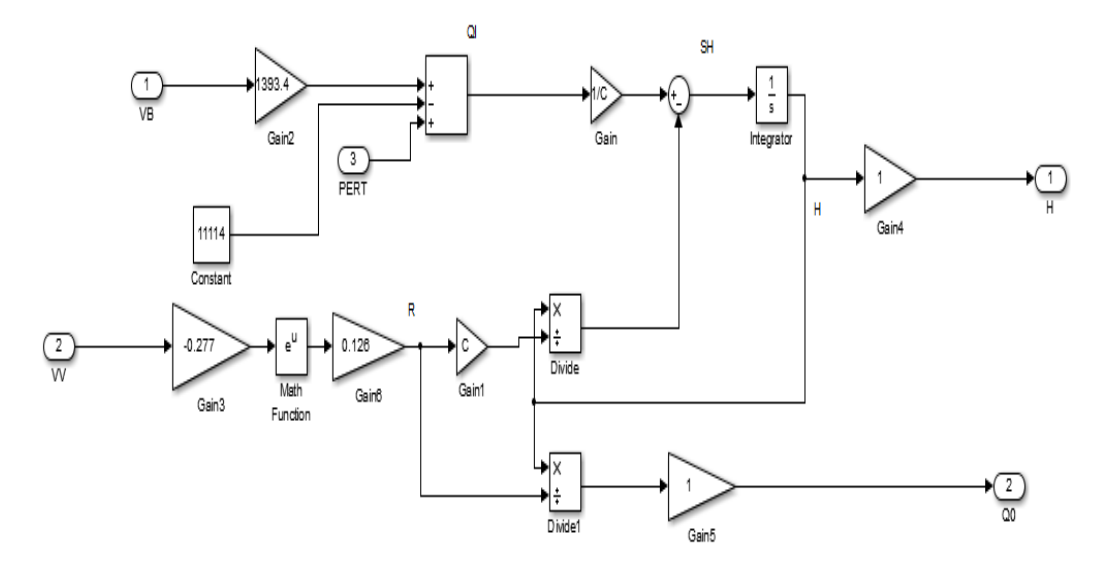

Fuente: Elaborado por los autores

La Figura 21 presenta la simulación del comportamiento correspondiente de la variable de nivel (a) y de la variable de caudal (b) con respecto al tiempo, se observa que cuando el caudal de salida se acerca al caudal de entrada tiende a estabilizarse el nivel, es decir, que en ese momento el caudal de entrada y salida tienden a ser iguales, por tanto, no se producen variaciones en el nivel del tanque principal.

<span id="page-34-1"></span>Figura 21 Comportamientos de las Variables

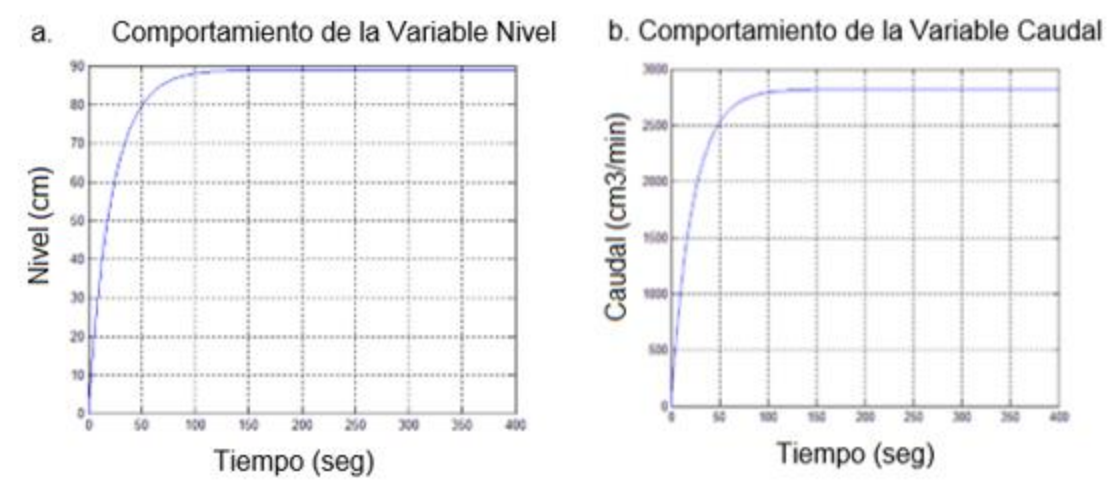

Fuente: Elaborado por los autores

El modelo en diagramas de bloques para la perturbación se muestra en la Figura 22 y el comportamiento de su caudal con respecto al tiempo, en la Figura 23. En este caso, se requiere una condición inicial de nivel, ya que el tanque de perturbación tiene un nivel de agua específico antes de que el sistema empiece a funcionar.

<span id="page-35-0"></span>Figura 22 Diagrama en Bloques de la Perturbación.

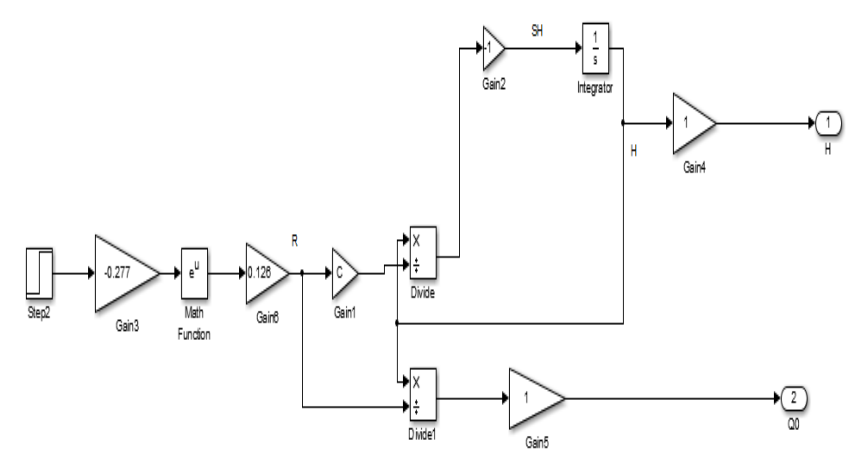

Fuente: Elaborado por los autores

<span id="page-35-1"></span>Figura 23 Comportamiento del Caudal de Perturbación.

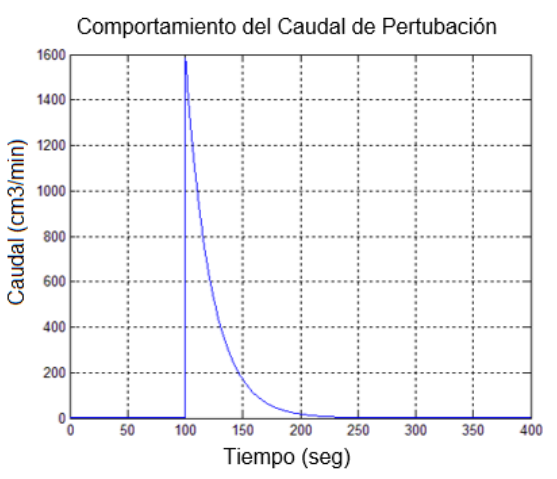

Fuente: Elaborado por los autores

Finalmente se combinan los dos modelos para obtener la simulación del comportamiento total del sistema y sus salidas. Igualmente en la Figura 24, se puede observar el diagrama en bloques del sistema completo y en la Figura 25, el comportamiento tanto para la variable de nivel (a) como de caudal (b), respectivamente.

<span id="page-36-0"></span>Figura 24 Diagrama en Bloques del Sistema Completo.

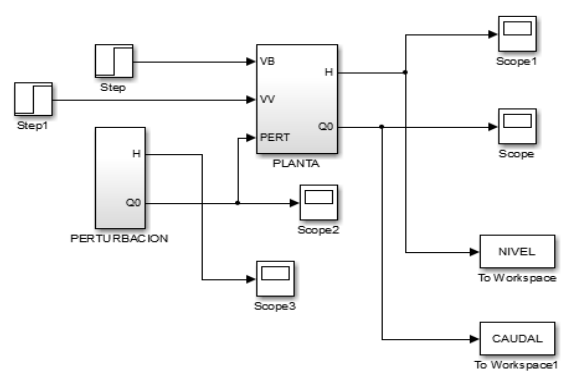

Fuente: Elaborado por los autores

Para su fácil manejo, se crearon dos subsistemas en simulink, PLANTA Y PERTURBACION, en los cuales se encuentran los sistemas descritos anteriormente.

<span id="page-36-1"></span>Figura 25 Comportamiento Final de la Variables.

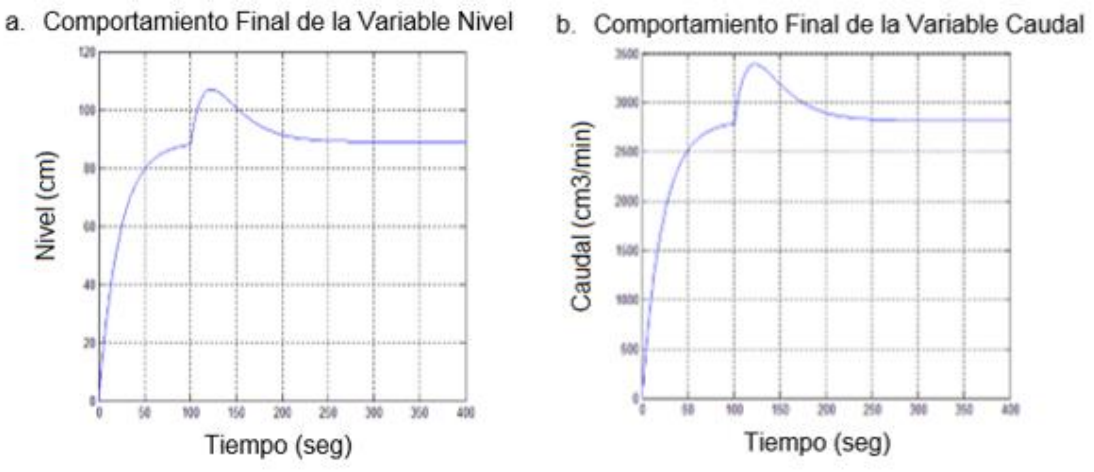

Fuente: Elaborado por los autores

Para esta simulación la perturbación comienza después de 100 segundos después de que el sistema empiece a funcionar. Se observa claramente que el nivel del tanque sube por un instante de tiempo, lo que produce también un cambio en el caudal de salida. Cuando el caudal de perturbación empieza a disminuir debido a la falta de líquido en el tanque de perturbación, el sistema tiende a estabilizarse de nuevo porque el caudal de salida será m ayor al de la entrada en ese momento.

## **3. DISEÑO DEL HARDWARE**

<span id="page-37-0"></span>Como bien está dicho en el objetivo del proyecto, el centro del diseño del hardware del controlador fuzzy es el microcontrolador MC68HC912B32 donde además de tener el algoritmo de control programado también tiene en su periferia, los componentes y el diseño de los circuitos electrónicos requeridos para realizar las tareas correspondientes a la alimentación, adecuación de señales, comunicación y control. En la Figura 26 se puede observar la estructura general de las diferentes interconexiones de los elementos que lo conforman.

<span id="page-37-2"></span>Figura 26 Diagrama en Bloques del Diseño de Circuitos Electrónicos.

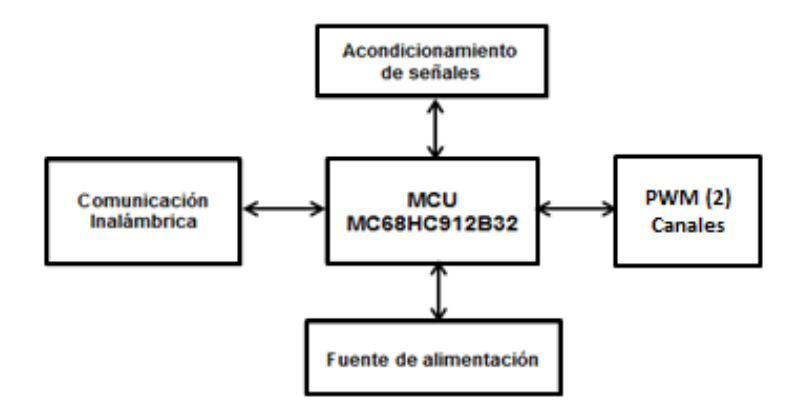

Fuente: Diseño propio de los autores

# <span id="page-37-1"></span>**3.1 CIRCUITO DE ALIMENTACIÓN.**

La alimentación de los amplificadores provienen de la fuente implementada con un transformador, puente de diodos, 4 capacitores de 2200uF empleando 2 para cada canal en paralelo y los reguladores LM7812 y LM7912 correspondientes a los 12 y -12 voltios requeridos. Ahora bien, de la salida del regulador de 12 voltios, se derivan los reguladores de 5 y 3.3 voltios cuyas referencias son LM7805 y LM7833 respectivamente. El regulador de 5 voltios para el microcontrolador y el de 3.3 voltios para suministrar la energía suficiente a los módulos Xbee, con el fin, de no tener inconvenientes con el funcionamiento de la transmisión de datos.

La fuente empleada suministra 24 voltios y se utiliza un segundo regulador de 5 voltios para la parte de potencia de la válvula, especificado en numeral 3.3. Por lo pronto, las configuraciones de alimentación se muestran en la Figura 27.

<span id="page-38-2"></span>Figura 27 Circuito de Alimentación

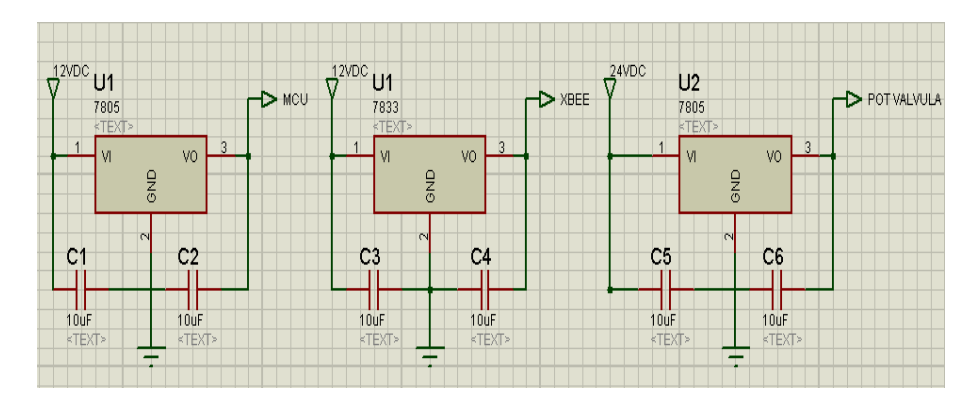

Fuente: Diseño propio de los autores

## <span id="page-38-0"></span>**3.2 CIRCUITOS ACONDICIONADORES DE SEÑALES.**

Una vez obtenidas las señales de las dos variables enviadas por cada sensor, es preciso acondicionarlas para que puedan ser procesadas en la unidad de control. De igual forma es necesario hacer el debido ajuste para la señal que sale del microcontrolador y debe llegar a las válvulas y la bomba sumergible. Se puede observar dicho proceso cíclico en el diagrama de bloques de la Figura 28.

<span id="page-38-3"></span>Figura 28 Diagrama de Bloques de Adecuación de Señales

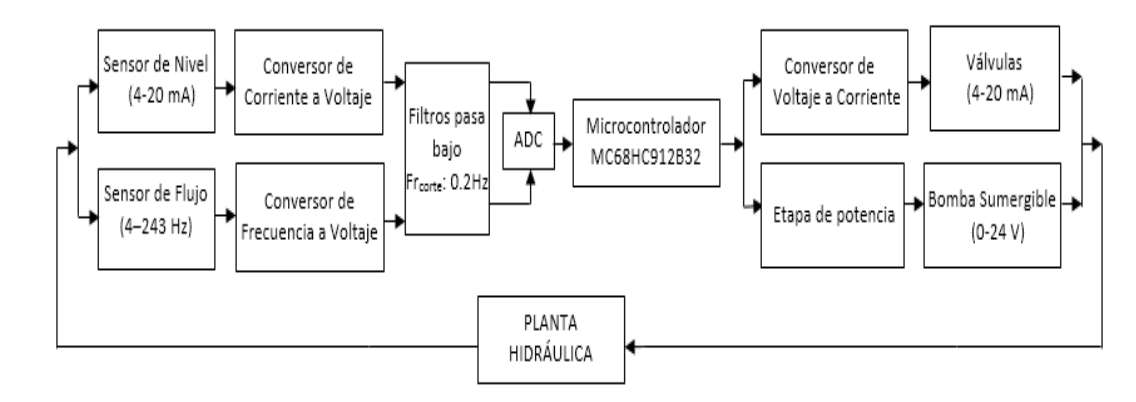

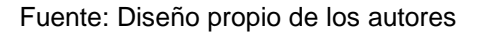

<span id="page-38-1"></span>**3.2.1 Conversor de Corriente a Voltaje.** Éste circuito es implementado para poder trabajar con el microcontrolador ya que sólo recibe niveles de voltaje. Se ha diseñado para convertir las corrientes entre 0 a 20 mA a voltajes comprendidos entre 0 a 5 voltios que son los que maneja o soporta el dispositivo específico.

El circuito se trabaja para adecuar la señal enviada por el sensor de nivel y consiste en una resistencia calculada basándose en la ley de ohm, un amplificador operacional en configuración de seguidor para el acople de impedancias y un capacitor para filtrar el ruido, tal como se ve en la Figura 29.

Se sabe que el valor máximo permitido por el microcontrolador es de 5 voltios y el valor máximo de corriente entregado por los sensores es de 20 miliamperios, entonces:

$$
R = \frac{V}{I}
$$

$$
R = \frac{5v}{20 mA} = 250\Omega
$$

El valor de la resistencia es de 250 ohmios, la cual fue implementada con una resistencia de 240 ohmios como valor comercial más cercano por debajo del valor calculado.

Además, considerando el valor de resistencia de entrada del amplificador LM358 de  $10^{12}$  Ω, que se encuentra en paralelo con la resistencia de precisión se tiene que la corriente de fuga por el amplificador operacional es:

$$
i_{min} = i_r + i_f
$$

$$
4mA = \frac{V_r}{R} + \frac{V_r}{Rf}
$$

Donde *R<sup>f</sup>* es la resistencia de entrada del LM358 y *R* es la resistencia de precisión utilizada para la conversión. Al ser *R<sup>f</sup>* mayor que *R*, se tiene que el error en la medición de corriente debido a la corriente de fuga es:

$$
E = 100 * \frac{R}{Rf} = 100 * \frac{250}{10^{12}} = 0.25 * 10^{-6}\%
$$

Lo cual es un error pequeño que puede despreciarse del resultado final.

Se hace uso del LM358 ya que opera con alimentación positiva y favorece las conexiones de la tarjeta principal con el sensor para acople de impedancias.

<span id="page-40-1"></span>Figura 29 Circuito Conversor de Corriente a Voltaje

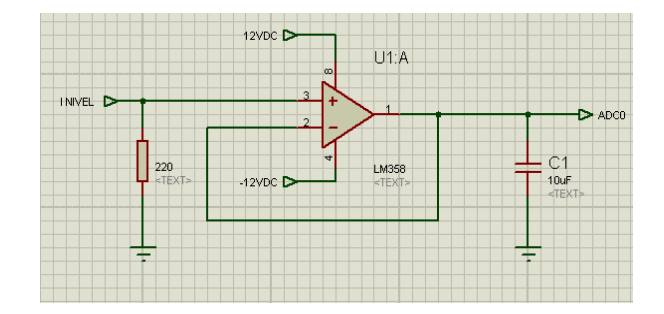

Fuente: Diseño propio de los autores

<span id="page-40-0"></span>**3.2.2 Conversor de Frecuencia a Voltaje.** Se utiliza el integrado LM2907 de uso industrial para convertir el valor de la frecuencia entrante en un voltaje equivalente y así poder realizar las manipulaciones concernientes la señal enviada por el sensor de caudal.

Este dispositivo es fácil de usar, sin embargo tiene limitaciones en su configuración típica facilitada por la hoja de datos y es necesario calcular los valores de R1 y C1, mostrados en el circuito de la Figura 30, para que su funcionamiento sea óptimo.

Igualmente para el diseño se requiere tener en cuenta los siguientes datos:

- Voltaje máximo de salida de 5 voltios
- Vcc de12 voltios
- Frecuencia de entrada máxima de 56 Hz
- Frecuencia de entrada mínima de 2.5 Hz
- Voltaje de rizado de 0.009 voltios

El valor de R1 se determina con la fórmula:

$$
R1 \ge \frac{V_{\text{max}}}{I_{\text{max}}}
$$

Donde  $V_{\text{max}}$  es el voltaje de salida requerido e  $I_{\text{max}}$  es la corriente máxima que maneja el integrado igual a 180 µA según la información encontrada en la hoja de datos.

Entonces, se tiene que:

$$
R1 \ge \frac{5 V}{180 * 10^{-6} A}
$$
  

$$
R1 \ge 27.7 K\Omega
$$

Al tener la condición anterior, se asume el valor de  $C1$  igual  $0.22 \mu F$  (valor comercial) y el valor de  $R1$ , se calcula de la siguiente manera:

$$
R1 = \frac{V_{\text{max}}}{C1 * V_{cc} * F_{\text{max}}}
$$

$$
R1 = \frac{5 V}{(0.22 * 10^{-6} F) * 12 v * 56 Hz}
$$

$$
R1=33.82K\Omega
$$

Se selecciona  $R1 = 33 K\Omega$  como valor de resistencia comercial más cercana al valor deseado.

Para determinar el valor de C2 se debe tener en cuenta el voltaje de rizado máximo dado y el valor de  $I_2$  especificado en la hoja de datos. Por medio de la siguiente fórmula se calcula  $C2$ :

$$
C2 = \frac{V_{CC}}{2} * \frac{C1}{V_{riz}} * \left(1 - \frac{V_{max}}{R_1 * I_{max}}\right)
$$

$$
C2 = \frac{12 V}{2} * \frac{0.22 * 10^{-6} F}{0.009 V} * \left(1 - \frac{5V}{33 * 10^{3} \Omega * 180 * 10^{-6} A}\right)
$$

$$
C2=23.2 \mu F
$$

El capacitor de  $22\mu$ F es de valor comercial y de mayor aproximación al calculado anteriormente.

Ahora bien se puede comprobar que los valores son óptimos con la siguiente ecuación:

$$
V_{OUT} = V_{CC} * R1 * C1 * F_{max}
$$

Reemplazando valores se tiene:

$$
V_{OUT} = 12 \text{ voltios} * (33 * 10^3 \Omega) * (0.22 * 10^{-6} \text{faradius}) * (56 \text{ Hz})
$$

$$
V_{OUT} = 4.87 \,voltios
$$

El valor de  $R2$  igualmente se asume con  $R2 = 1 K\Omega$ , esto teniendo en cuenta que no afecta considerablemente el voltaje de salida deseado.

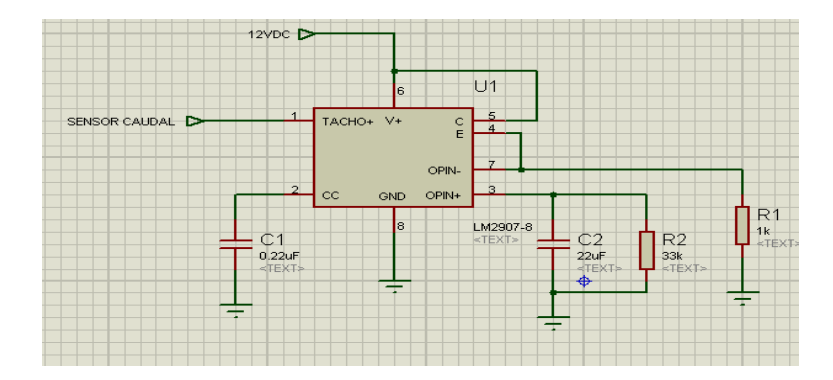

<span id="page-42-1"></span>Figura 30 Circuito Conversor de Frecuencia a Voltaje

Fuente: Diseño propio de los autores

<span id="page-42-0"></span>**3.2.3 Filtros activos.** Debido a la existencia de un alto contenido de ruido en la adquisición de los datos de los sensores de nivel y caudal, es recomendable implementar un filtro activo que proporcione como salida sólo la componente DC de cada señal, por tanto, se toma una frecuencia de corte de 0.2 Hz**.**

Para el diseño del filtro se utiliza el software Filter Wiz Pro v4, en el cual se introducen las características tales como: el orden del filtro, atenuación y frecuencia de corte, se pueden observar en la Figura 31.

<span id="page-42-2"></span>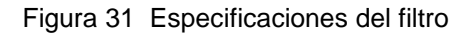

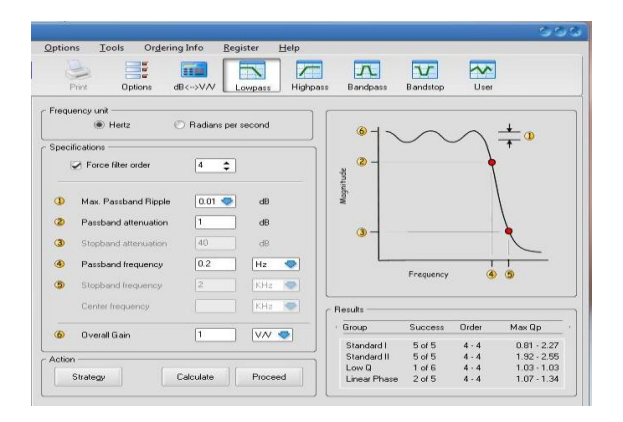

Fuente: Elaborado por los autores

Es un programa fácil de utilizar, con sólo los datos anteriores proporciona las gráficas de respuesta del filtro en las diferentes tipologías, que para el caso propio, la escogida es la tipología Butterworth, ver la Figura 32.

<span id="page-43-0"></span>Figura 32 Respuesta del filtro tipología: Butterworth

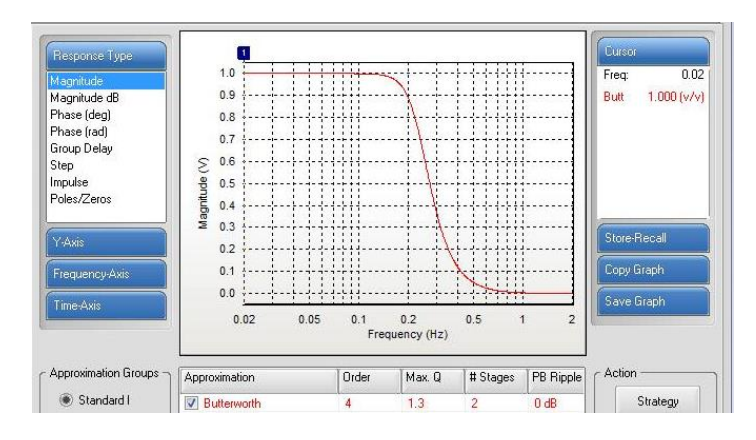

Fuente: Elaborado por los autores

El programa proporciona el diseño circuital del filtro para ser implementado con los valores correspondientes a cada elemento y la respuesta del filtro ideal, tal como se muestra en la Figura 33.

<span id="page-43-1"></span>Figura 33 Diseño circuital y respuesta del filtro

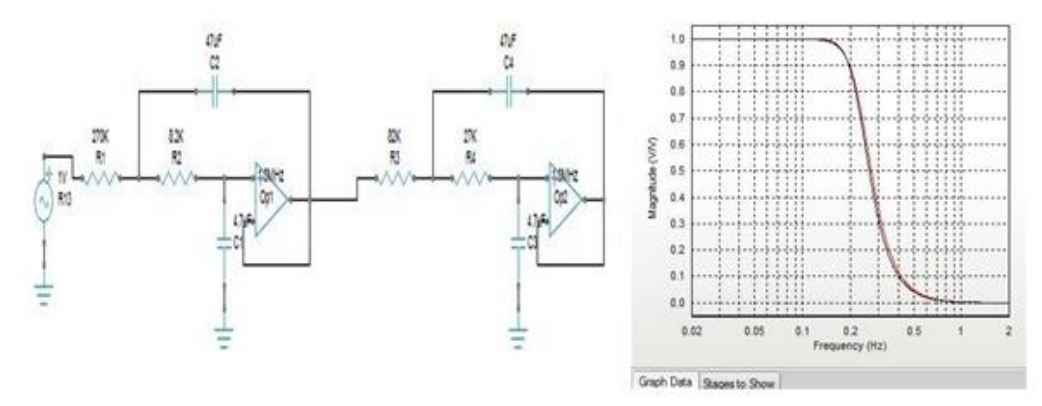

Fuente: Elaborado por los autores

El circuito es implementado y simulado en el software Proteus con valores comerciales para cada elemento, éste puede ser observado en la Figura 34.

<span id="page-44-2"></span>Figura 34 Simulación filtro final para cada señal.

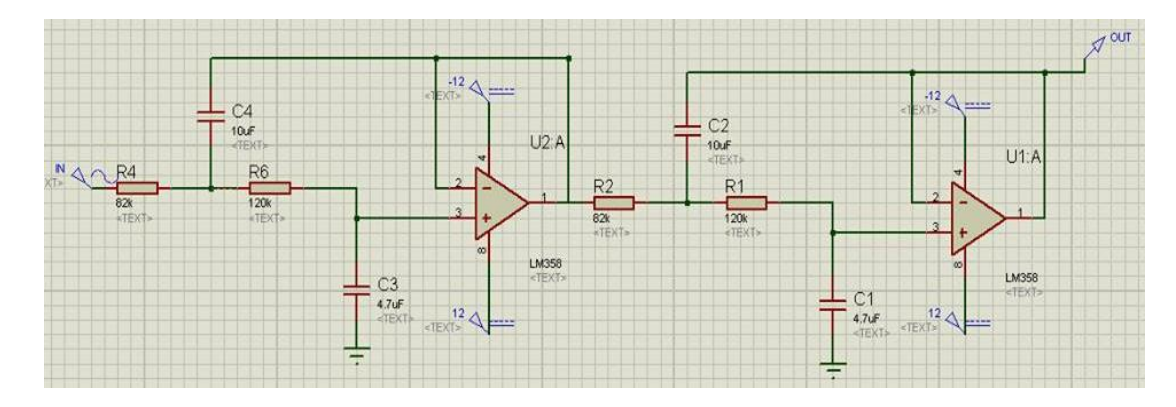

Fuente: Diseño propio de los autores

<span id="page-44-0"></span>**3.2.4 ADC (Conversor Análogo - Digital).** El microcontrolador cuenta internamente con este conversor secuencial de 8bits, encargado de tomar las señales análogas que envían los conversores ya descritos y convertirlas en digitales para que puedan ser manipuladas por el mismo, como ya se mencionó anteriormente, ésta es una de las grandes ventajas que presenta el dispositivo pues reduce circuitería. Los datos son tomados por el canal 0 y el canal 1, es decir, el pin18 y pin19 respectivamente del microcontrolador.

<span id="page-44-1"></span>**3.2.5 Conversor de Voltaje a Corriente.** Se utiliza el dispositivo XTR110KP, que permite transmitir datos en corriente en dos rangos 4-20 mA ó 5-25 mA, según la necesidad del usuario. Para el proyecto se escoge el rango de 4-20 mA cuyos valores de entradas son igualmente seleccionables y están especificados en la Tabla 2.

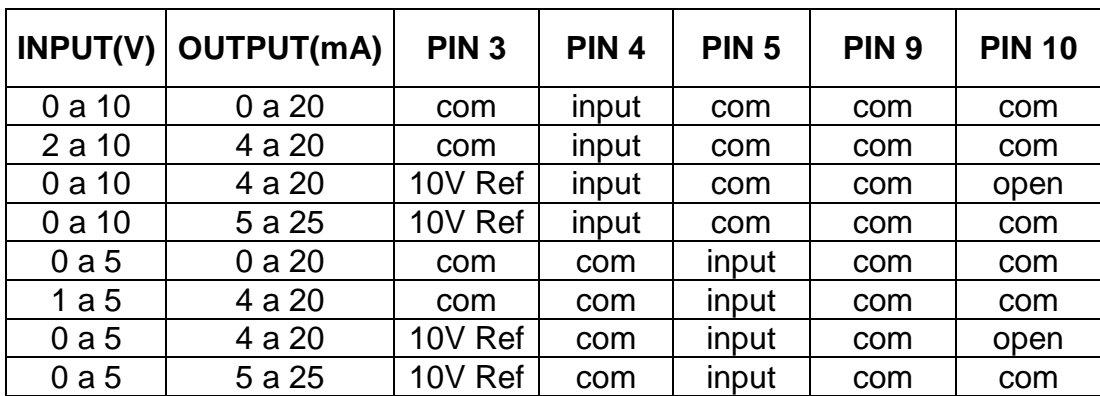

<span id="page-44-3"></span>Tabla 2 Conexiones Básicas del XTR110KP

Fuente: http://www.ti.com/lit/ds/symlink/xtr110.pdf

Para el caso propio, se trabaja con el rango de voltajes de 0–5 voltios, debido a que son los valores con los que trabaja el microprocesador. El diagrama circuital puede verse en la Figura 35.

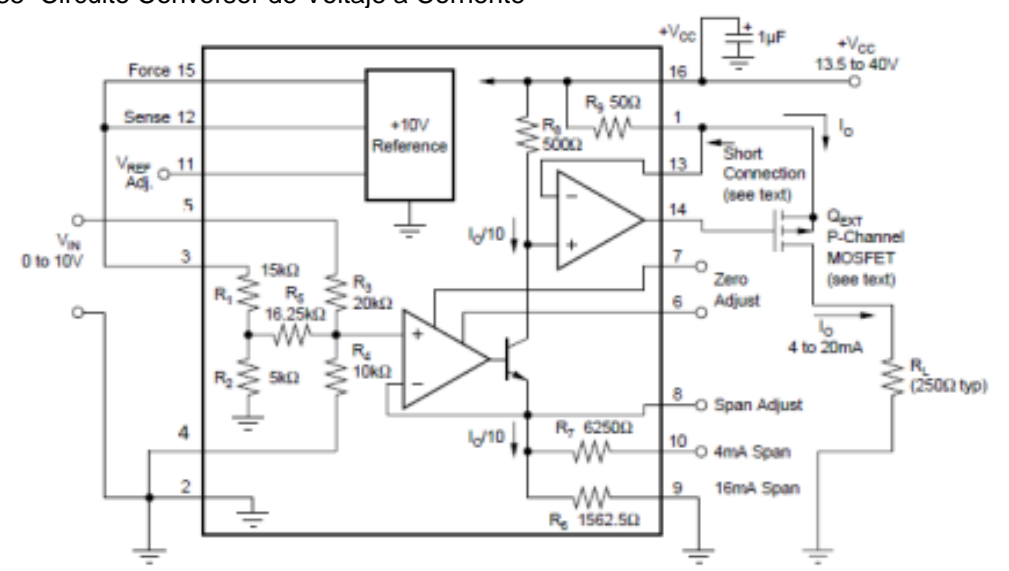

<span id="page-45-2"></span>Figura 35 Circuito Conversor de Voltaje a Corriente

Fuente:<http://www.ti.com/lit/ds/symlink/xtr110.pdf>

#### <span id="page-45-0"></span>**3.3 CIRCUITOS PARA LOS ELEMENTOS FINALES DE CONTROL.**

<span id="page-45-1"></span>**3.3.1 Control de la Bomba Sumergible.** El control de la bomba se ha implementado con un opto acoplador de referencia 4N25, cuyo objetivo es aislar el microcontrolador de la etapa de potencia y proporcionar la señal de control al transistor unipolar mosfest MTP3055. Siendo la salida del microcontrolador de 0 a 5 voltios, se utiliza una resistencia en la respectiva entrada del opto-acoplador, para cumplir con la recomendación dada en la hoja de datos donde la corriente de entrada no debe superar los 20 miliamperios. El valor se calcula de la siguiente manera:

$$
R = \frac{V_m - V_d}{id} = \frac{5V - 0.9V}{20mA} = 205\Omega
$$

El valor comercial más aproximado por encima del valor calculado es de 220 Ω. Las resistencias R3 y R4 actúan como un divisor de tensión para que dicho transistor opere en el modo de conmutación. Los diodos y el capacitor son utilizados para contrarrestar las corrientes inversas que pueden ser generadas por la bomba.

Se decide realizar el control de la bomba con el transistor MTP3055 debido a que no sólo por su economía reduce costos sino por las características que presenta tales como la velocidad de operación y la capacidad de manejar hasta 10 amperios. La conexión típica se muestra en la Figura 36.

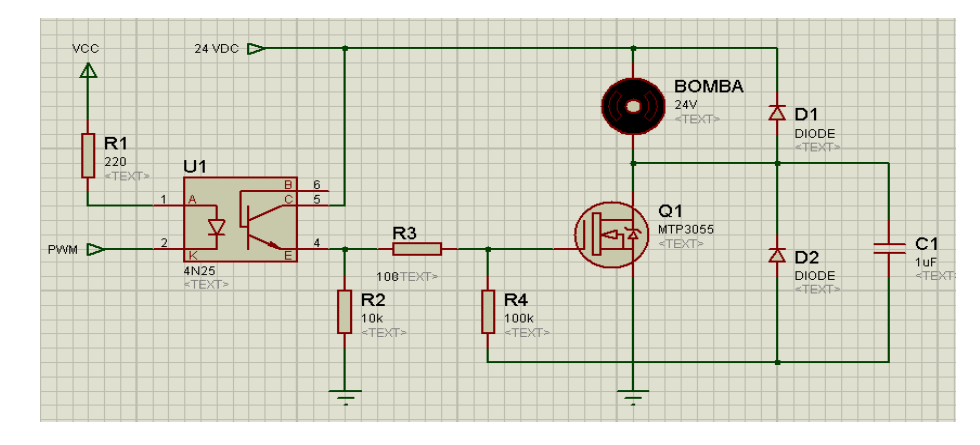

<span id="page-46-1"></span>Figura 36 Circuito Control de la Bomba Sumergible DC

Fuente: Diseño propio de los autores

<span id="page-46-0"></span>**3.3.2 Control para las Válvula de Desagüe y Perturbación.** Para el control de las válvulas igualmente se emplea un opto acoplador de referencia 4N25, con el fin de aislar el microcontrolador de la etapa de potencia. El circuito de la Figura 37, es utilizado para evitar las interferencias y ruidos producidos generalmente por los elementos finales de control, en este caso las válvulas de control y de perturbación implementadas que adicionalmente cuentan con un dispositivo interno que permite obtener de 4 a 20mA de entrada los 300 a 600mA necesarios para su accionamiento.

<span id="page-46-2"></span>Figura 37 Circuito control de las válvulas

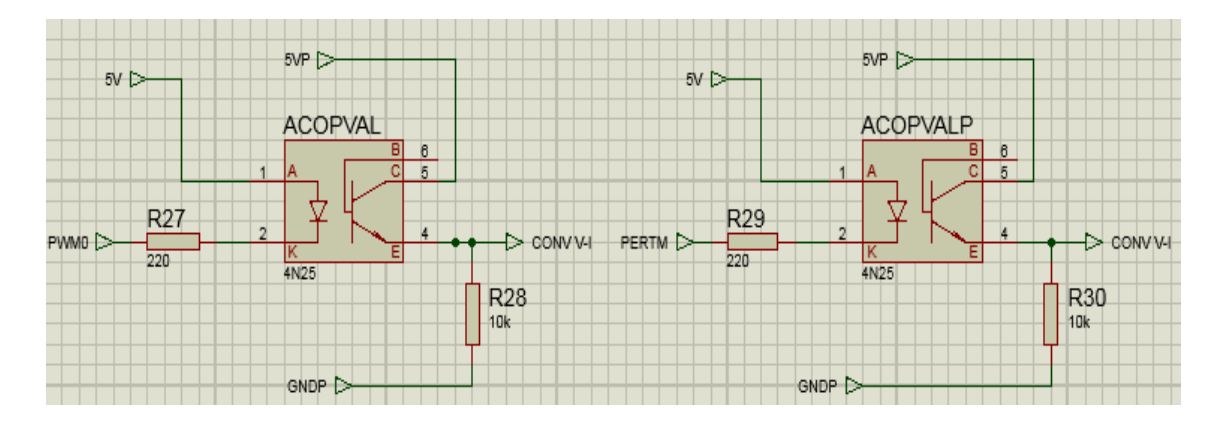

#### <span id="page-47-0"></span>**3.4 CIRCUITOS PARA LA COMUNICACIÓN INALÁMBRICA.**

El modulo tiene una configuración específica para que trabaje correctamente, por tanto, deben hacerse las conexiones básicas proporcionadas por la hoja de datos de los dispositivos, tal como lo indica la Figura 38.

<span id="page-47-1"></span>Figura 38 Conexión Básica Módulos Xbee

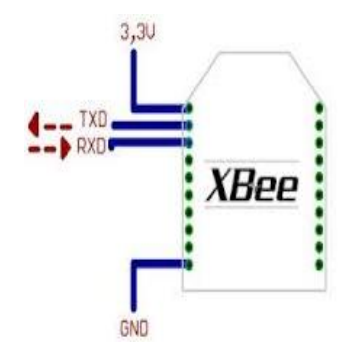

Fuente: http://alvarounal.blogspot.com/2011/10/modulos-xbee-parte1.html

Debido a que tanto el microcontrolador como los módulos Xbee manejan diferentes niveles de voltaje, 5V y 3.3 V respectivamente, se diseña una interfaz para ajustar los valores de transmisión o recepción según corresponda. Ver Figura 39.

Para el envío de datos desde el MCU se utiliza un transistor bipolar 2N2222 en modo de corte y saturación, el voltaje de alimentación es de 3.3voltios y su salida en el emisor, corresponde a los niveles de tensión soportados por el módulo de comunicación.

Para la recepción de datos se utiliza un amplificador operacional LM358 en modo de amplificador no inversor, las resistencias fueron calculadas con la siguiente formula:

$$
Ganancia = 1 + \frac{R3}{R4} = 1 + \frac{1K\Omega}{2K\Omega} = 1.5
$$

Siendo 1.5 la ganancia necesaria para que la tensión del módulo Xbee se incremente a 5 voltios.

En el microcontrolador es necesario configurar los siguientes parámetros con el fin de habilitar la comunicación serial: la velocidad de transmisión a 9600 baudios, 8 bits de datos, 1 bit de parada y sin paridad.

Los pines utilizados para la conexión en la periferia del microcontrolador específico, corresponden al 61(Rxd) y 62(Txd) para recepción y trasmisión respectivamente.

<span id="page-48-0"></span>Figura 39 Interfaz para Ajuste de Voltajes Módulos Xbee y Microcontrolador

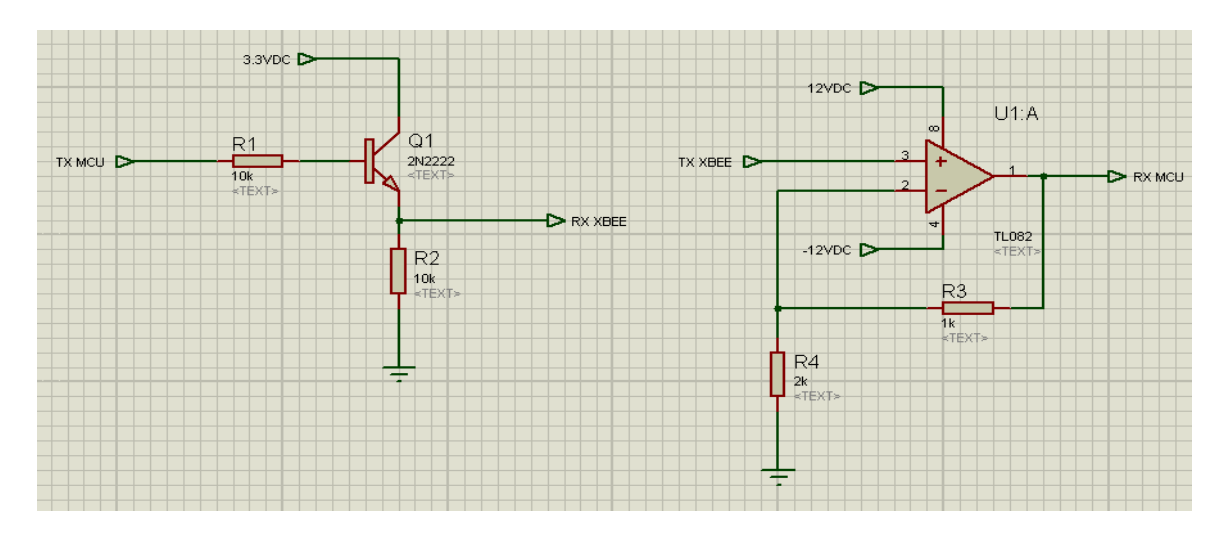

Fuente: Diseño propio de los autores

## **4. RECURSOS DE SOFTWARE**

#### <span id="page-49-1"></span><span id="page-49-0"></span>**4.1 CODEWARRIOR.**

Se utiliza el software CodeWarrior HCS12(X) Special Edition para depurar el programa del microcontrolador especificado en apartados anteriores. En el **ANEXO B** se encuentran los pasos detallados para crear un programa en CodeWarrior.

Al empezar un proyecto, se crean varios ficheros donde se encuentran las especificaciones del microcontrolador que se va a utilizar, sus respectivas librerías, la memoria que se quiera programar, el espacio para programar el código, entre otras. Una de las grandes ventajas de este Software es que permite la programación simultánea entre diferentes lenguajes de programación.

Para el propio caso, se maneja el lenguaje C para configuraciones generales y los módulos específicos del microcontrolador, como lo son: la conversión analógicodigital, la comunicación asíncrona serial y PWM. Por otra parte, para la programación de los controladores se utiliza el lenguaje ensamblador, debido a que las instrucciones necesarias para utilizar el módulo fuzzy no están disponibles en lenguaje C.

El código del microcontrolador se desarrolló en tres etapas: programa principal, controlador fuzzy para manejar la potencia de la bomba sumergible y un controlador fuzzy para manejar la apertura de la válvula de desagüe.

En el programa principal se configuran los registros para ajustar los pines de entrada y salida, los módulos requeridos, sus configuraciones y modos de operación. Además se encarga de establecer la comunicación y sincronización con el software LabView y adecuar los datos de entrada y salida de los controladores fuzzy.

Debido a que el microcontrolador solo recibe datos enteros de 0 a 255, es necesario que esta parte del código ajuste las señales de entrada obtenidas por los módulos ADC, para que al calcular el error de las variables, se encuentre dentro de los rangos permitidos. Igualmente para las salidas se precisa una adecuación para obtener los valores necesarios para activar el módulo PWM.

En la parte de las comunicaciones y sincronización, se utiliza la interrupción por recepción de datos enviados de LabView. Este programa, envía los datos correspondientes a los Set Point de las dos variables a controlar y un dato para abrir o cerrar la válvula de perturbación cada vez que lleguen datos indicando que valores se están pidiendo. El micro controlador ejecutara el programa cada 0.2 milisegundos y se interrumpirá el proceso cuando haya interacción de datos con LabView. Y allí actualizara los datos de set point deseados, enviara los valores actuales de las variables a controlar y datos adicionales para la visualización en la interfaz gráfica. En este momento el micro controlador volverá a ejecutar el proceso con los nuevos datos.

Para el correcto uso del módulo fuzzy del microcontrolador se dividió en 2 partes el controlador, uno para cada salida, pero con las mismas entradas y la misma cantidad de reglas. En el diagrama de flujo de la Figura 40 se presenta la programación del microcontrolador. En el **ANEXO C** se encuentra el código completo que ha sido implementado para efectos de las prácticas de laboratorio.

<span id="page-50-1"></span>Figura 40 Diagrama de Flujo de la Programación en CodeWarrior

<span id="page-50-0"></span>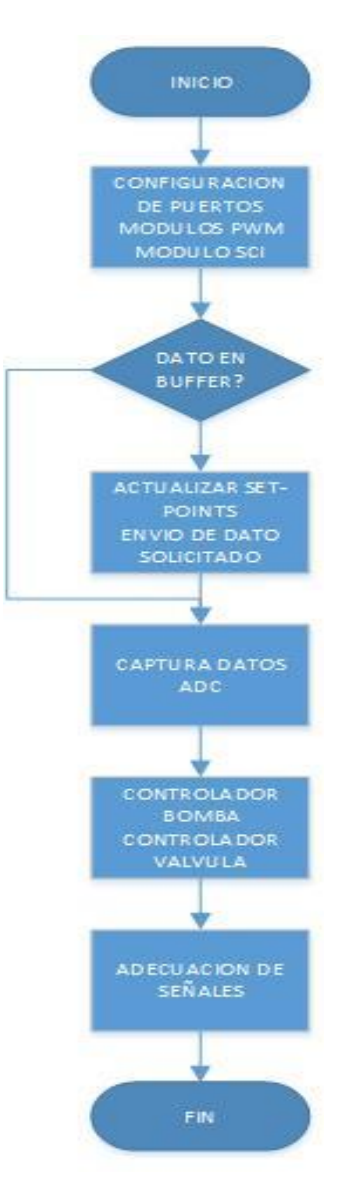

Fuente: Elaborado por los autores

# **4.2 LABVIEW**

<span id="page-51-0"></span>**4.2.1 Interfaz gráfica.** El proyecto cuenta con una interfaz desarrollada en LABVIEW, El panel frontal está diseñado con pestañas donde se encuentra: el panel de inicio, el panel de monitoreo y por último, el panel correspondiente a la base de datos.

Como se observa en la Figura 41, la pestaña de **inicio**, es sólo una presentación, allí se encuentra el nombre dado a la interfaz relacionada con el objetivo del proyecto y una imagen de la planta hidráulica.

<span id="page-51-1"></span>Figura 41 Panel de inicio en LabView.

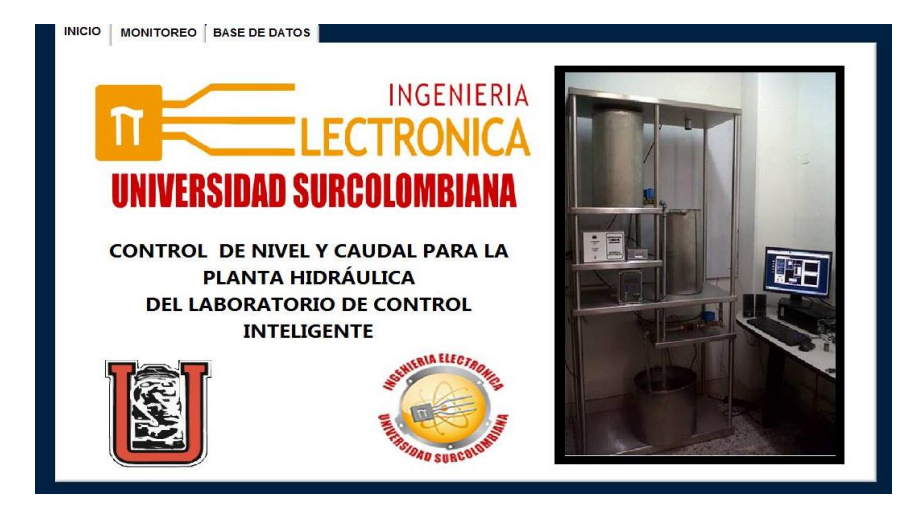

Fuente: Diseño propio de los autores

A la segunda pestaña, se le denomina **monitoreo**, es el panel de mayor importancia. Cuenta con un instructivo para realizar las prácticas, dos controles para introducir el Set Point (o valor deseado) de cada variable, dos gráficas con indicador numérico para una mejor visualizacion del comportamiento y el punto alcanzado por la variable de Nivel y de Caudal y un control para seleccionar el puerto por el cual se desea hacer la comunicación con la planta. Cuenta con dos botones, uno para la habilitación de la perturbación (referente a la apertura o cierre de la válvula del tanque de perturbación) y otro para detener el proceso en cualquier momento (STOP).

Por ultimo, se hace una representacion gráfica de la planta compuesta por los tanques, las valvulas y sensores implementados en el proyecto y se utiliza el modulo DSC (Dataloggin and Supervisory Control) para desarrollar de manera interactiva el sistema de monitoreo. Cada uno de estos elementos se pueden ver en la Figura 42.

#### <span id="page-52-0"></span>Figura 42 Panel de Monitoreo en LabView

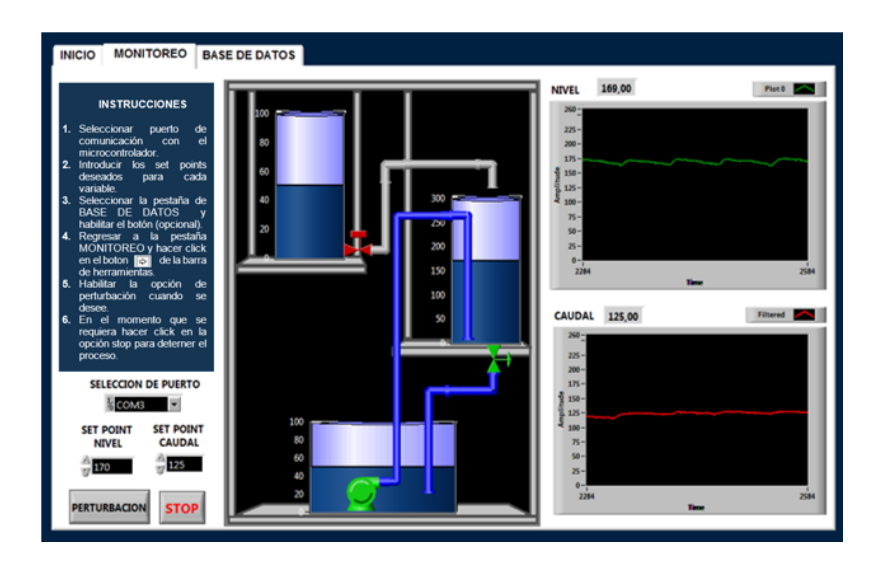

Fuente: Diseño propio de los autores

El ultimo panel ofrece la posibilidad de almacenar y visualizar, los datos obtenidos tanto de la variable de Nivel como los de la variable de Caudal y tiene el botón correspondiente para su habilitación, tal como se observa en la Figura 43. La base de datos quedara guardada en el ordenador como un documento de texto cuya ubicación es elegida por el usuario.

<span id="page-52-1"></span>Figura 43 Panel de la Base de Datos

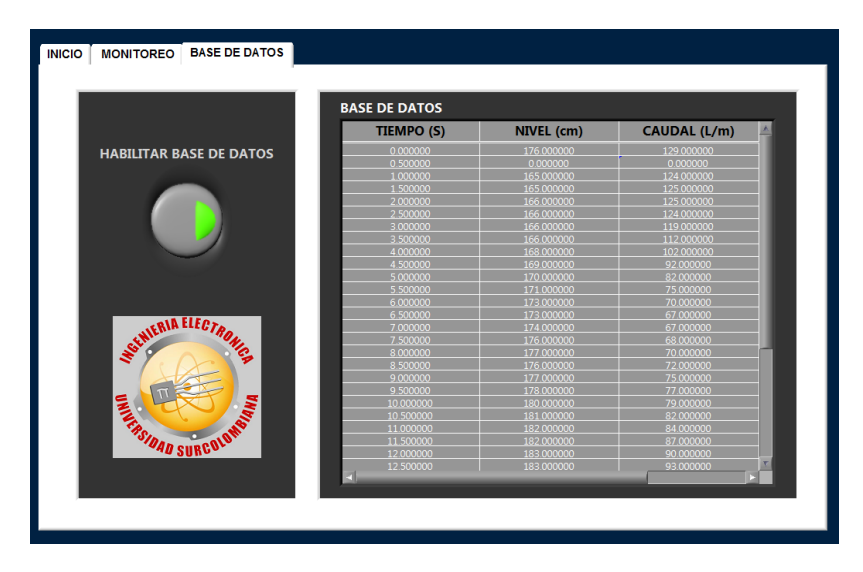

<span id="page-53-0"></span>**4.2.2 Programación.** El programa LabView permite la programación deseada a través de instrucciones dadas en bloques. El diagrama de bloques de la Figura 44, muestra la configuración de la comunicación serial con el periférico, la recepción y envío de datos, la manipulación de los mismos, y el módulo de escritura en archivos de texto.

<span id="page-53-1"></span>Figura 44 Diagrama de Flujo de la Programación en LabView

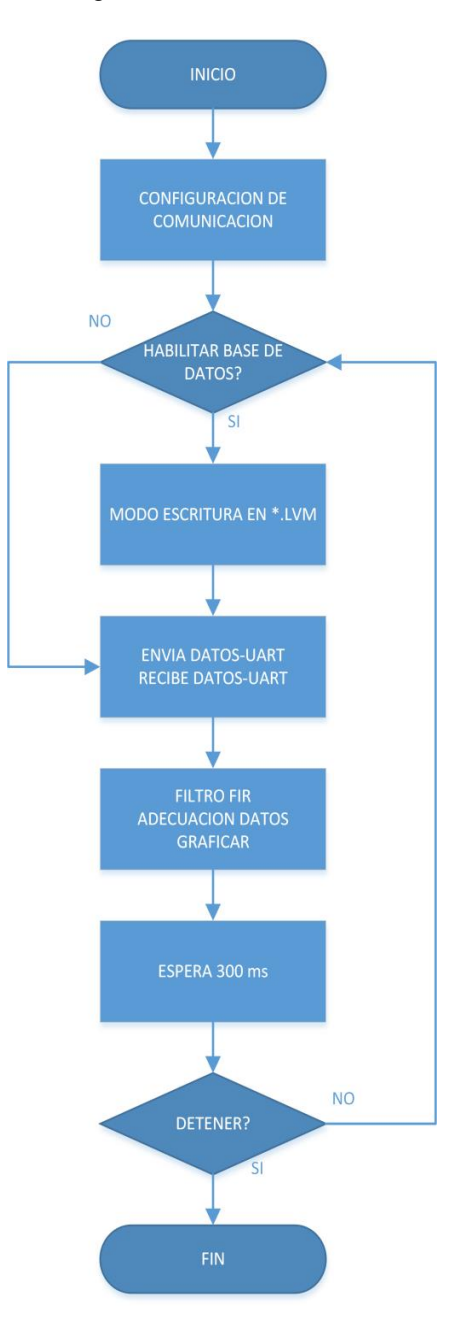

Fuente: Elaborado por los autores

Se utiliza los bloques VISA para la configuración de la comunicación serial. Se crea un nuevo canal de comunicación con el bloque VISA OPEN, donde se especifica el puerto por el cual se hará la comunicación y el tiempo de espera para caducar la conexión. En el bloque VISA Configure Serial Port se indica la configuración y parámetros para establecer la comunicación. Algunos de estos parámetros son: velocidad de transmisión, bits de datos, paridad, bits de parada y control de flujo. Para este caso se configura el canal a una velocidad de 9600 baudios, 8 bits de datos, sin paridad, 1 bit de parada y sin control de flujo. Ver Figura 45.

<span id="page-54-0"></span>Figura 45 Diagrama Configuración Puerto Serial

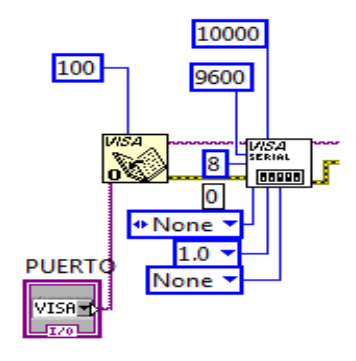

Fuente: Diseño propio de los autores

Una vez configurada y establecida la comunicación, se implementa un protocolo de comunicación, ya que, al ser la comunicación inalámbrica existen posibilidades de pérdida de datos. El programa envía al microcontrolador las etiquetas de los datos que se requieren ya sea caudal, nivel, porcentaje de potencia de la bomba o apertura de la válvula y en tal caso, si en un determinado tiempo no se ha recibido el dato, éste lo solicita de nuevo con la etiqueta correspondiente. Una vez recibido todos los datos envía una nueva etiqueta para que el microcontrolador reciba los datos: set point de nivel, set point de caudal y habilitación de perturbación, así mismo el microcontrolador al recibir los datos retorna un dato de confirmación.

Cuando se leen y convierten los datos obtenidos, es necesario realizar una serie de operaciones para indicar los valores reales de las variables medidas y así poder graficarlas para que el usuario no tenga problemas a la hora de observar y manipular las variables. El código completo realizado en el software Labview puede ser observado en el **ANEXO D**.

<span id="page-54-1"></span>Además de recibir las variables medidas, el microcontrolador envía dos datos adicionales para la animación de la interfaz gráfica realizada con el módulo DSC (Datalogic and Supervisory Control) de LABVIEW, mediante controles booleanos correspondientes a dichas animaciones. Ver Figura 46.

Figura 46 Diagrama para Módulo DSC

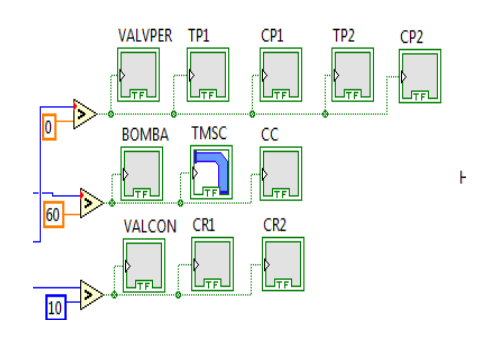

Fuente: Diseño propio de los autores

El bloque Write To Measurement File escribe los datos obtenidos de las variables manipuladas en un documento de texto, siempre y cuando el botón ENABLE este encendido. La dirección del documento en el cual se desea escribir los datos se pedirá en cuanto corra el programa. En tal caso de que no exista dicho documento, el programa creará uno nuevo en la dirección y con el nombre especificado. La Figura 47 muestra el diagrama correspondiente. Además, esta base de datos podrá ser visualizada en la interfaz gráfica gracias al bloque Build table.

<span id="page-55-0"></span>Figura 47 Diagrama Módulo de escritura en Block de Notas

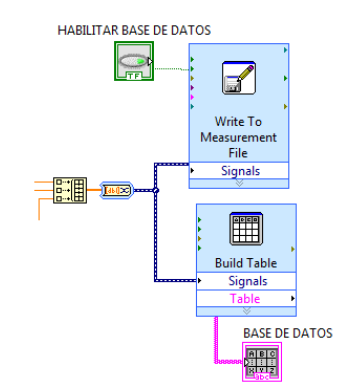

Fuente: Diseño propio de los autores

Gran parte del programa se encuentra dentro de un ciclo WHILE, que ejecutara dicha parte del programa de manera repetitiva, en un tiempo determinado por el bloque WAIT, que tiene como entrada un dato tipo numérico que especifica la cantidad de tiempo en milisegundos para iniciar de nuevo el ciclo while. Los bloques VISA READ, VISA Configure Serial Port y VISA CLOSE están por fuera del ciclo, esto se debe a que estos tres procesos solo se necesitan hacer una sola vez por cada ejecución del programa. El ciclo se detendrá hasta que se oprima el botón STOP.

# **5. DISEÑO CONTROL FUZZY**

## <span id="page-56-1"></span><span id="page-56-0"></span>**5.1 LÓGICA DIFUSA**

La inteligencia artificial es una herramienta útil para diseñar controladores especialmente cuando se encuentran sistemas físicos considerados no lineales o aquellos en donde las ecuaciones que describen su comportamiento son parcialmente conocidas. Siendo el caso del proyecto, se desarrolla un controlador multivariable aprovechando las técnicas de control difuso, puesto que permite la descripción del sistema físico haciendo uso del conocimiento empírico del proceso a controlar y se pueden diseñar los conjuntos y reglas propias para lograr una gran aproximación obteniendo en la práctica óptimos resultados. Se trabaja con el software MATLAB para facilitar el diseño.

<span id="page-56-2"></span>**5.1.1 Fusificación.** El sistema de control difuso cuenta con dos variables de entrada, donde la primera es error de nivel y la segunda es el error de caudal. Cada variable es calculada como la diferencia entre el valor medido y el valor deseado. Las variables cuantifican que tan lejos o cerca se está del valor deseado o Set Point.

El error de nivel, ha sido caracterizado con los siguientes valores lingüísticos: *bajo*, *bueno* y *alto*. Para cuantificar el grado de pertenencia a dichos conjuntos, se definen para cada uno su *función de membresía*, la cual indica qué valores de la variable *error de nivel* les corresponde y con qué grado, tal como lo muestra la Figura 48.

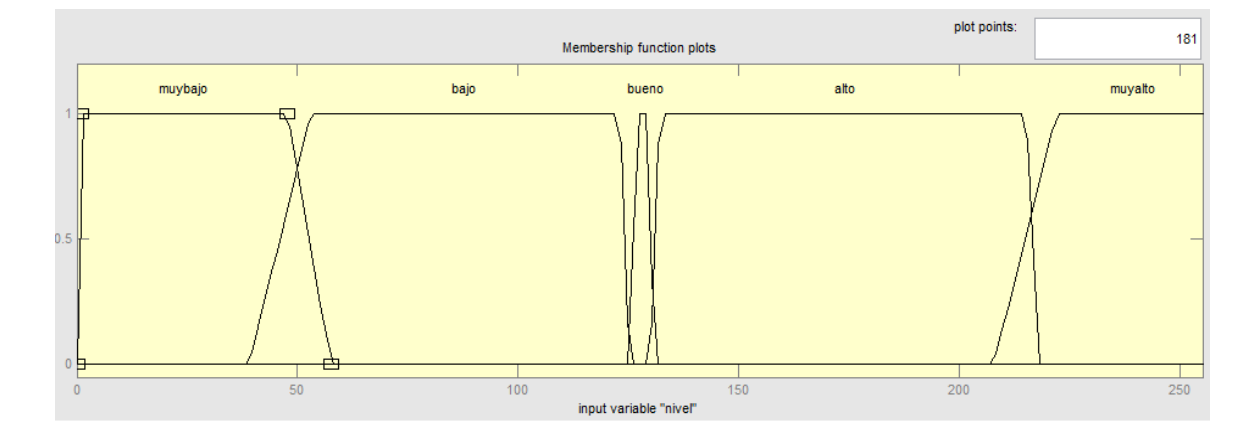

<span id="page-56-3"></span>Figura 48 Valores lingüísticos de "error de nivel"

La segunda variable, el error de caudal, se caracteriza con las etiquetas: *muy bajo, bajo, bueno, alto y muy alto*. La *función de membresía*, para cada conjunto muestra qué valores de la variable *error de caudal* les perteneces y con qué grado, de igual forma, puede ser observado en la Figura 49.

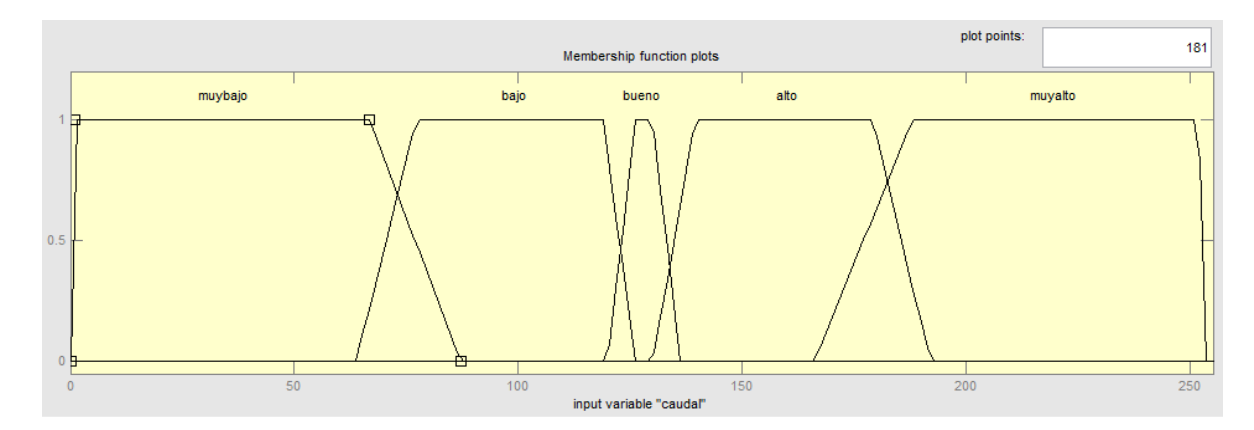

<span id="page-57-1"></span>Figura 49 Valores lingüísticos de "error de caudal"

<span id="page-57-0"></span>**5.1.2 Inferencia (Evaluación de reglas).** El siguiente paso corresponde a establecer las reglas, evaluar sus antecedentes y obtener el grado de veracidad para cada una de ellas. El sistema de control difuso procesa reglas del estilo: SI *antecedente1 y antecedente2 es…. ENTONCES consecuente*. Las 15 reglas que controlan el sistema se escriben con criterio y sentido común basadas en el razonamiento humano y el conocimiento de la planta, de esta manera, se representan en la Tabla 3 para la variable de salida "PWM Bomba" y en la Tabla 4 para la variable de salida "Apertura Válvula" en el tanque de control.

<span id="page-57-2"></span>Tabla 3 Matriz de Reglas para el PWM de la Bomba Sumergible.

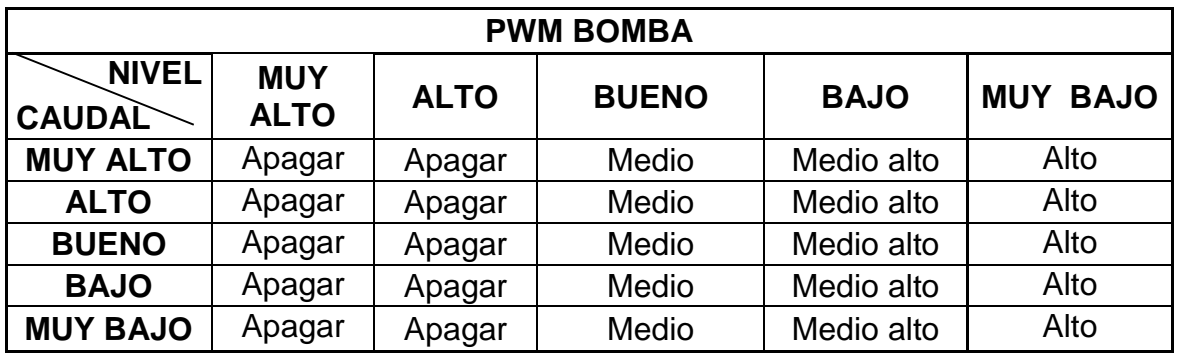

Fuente: Diseño propio de los autores

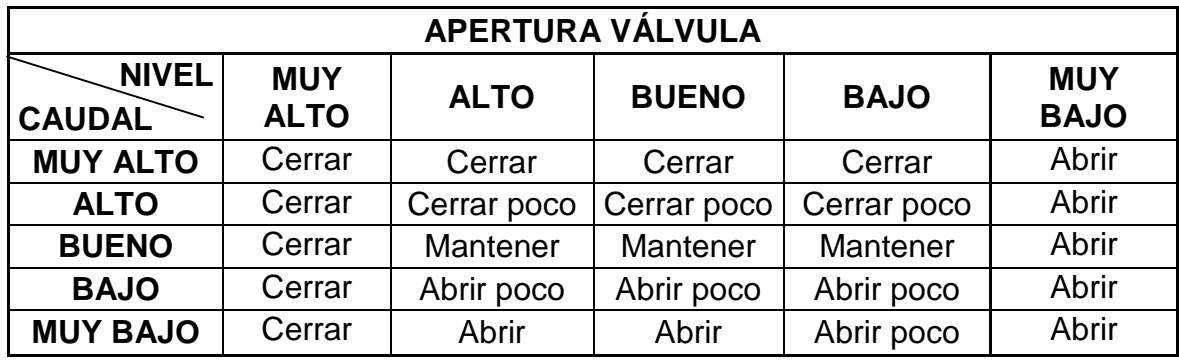

<span id="page-58-1"></span>Tabla 4 Matriz de Reglas para la apertura de la Válvula de desagüe.

Fuente: Diseño propio de los autores

Para la variable de salida "PWM Bomba", se definen 4 etiquetas: *apagar, medio, medio alto y alto,* las cuales se pueden observar en la Figura 50. Igualmente para la variable de salida "Apertura Válvula" se caracterizan las 5 etiquetas con: *cerrar, cerrar poco, mantener, abrir poco y abrir* mostradas en la Figura 51. El tipo de controlador difuso es del tipo proporcional, ya que, se toman sólo los valores actuales del error de cada variable.

En la práctica se utiliza el microcontrolador MC68HC912B32, éste dispositivo maneja instrucciones difusas y para realizar los cálculos utiliza funciones de salida singleton. Al manejar la simulación del control fuzzy en el software Matlab, las funciones de salida se tomaron del tipo triangular, debido a que éste programa no maneja la operada por el integrado.

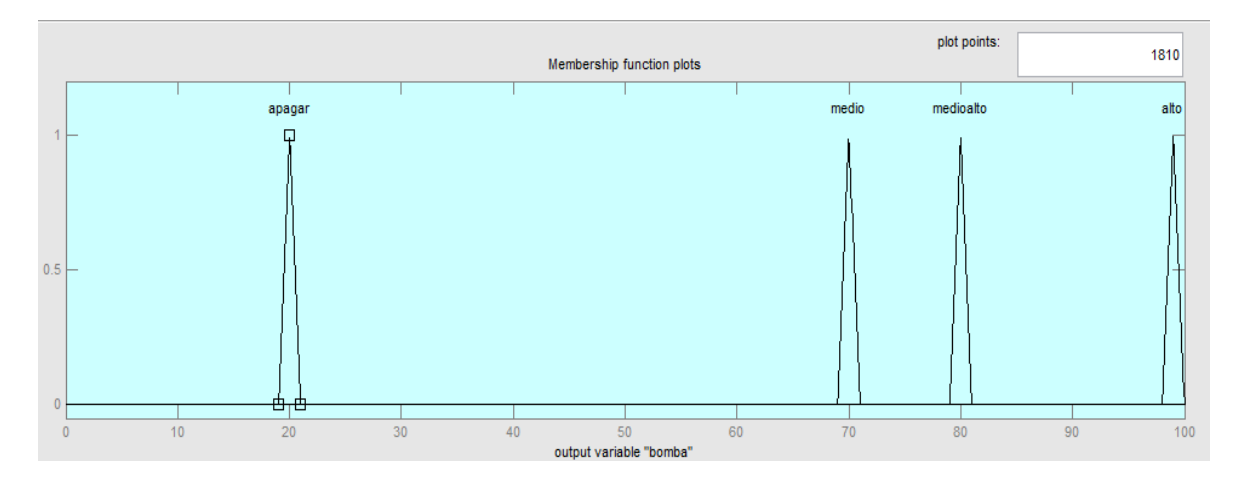

<span id="page-58-0"></span>Figura 50 Etiquetas de "PWM Bomba".

<span id="page-59-3"></span>Figura 51 Etiquetas de "Apertura Válvula".

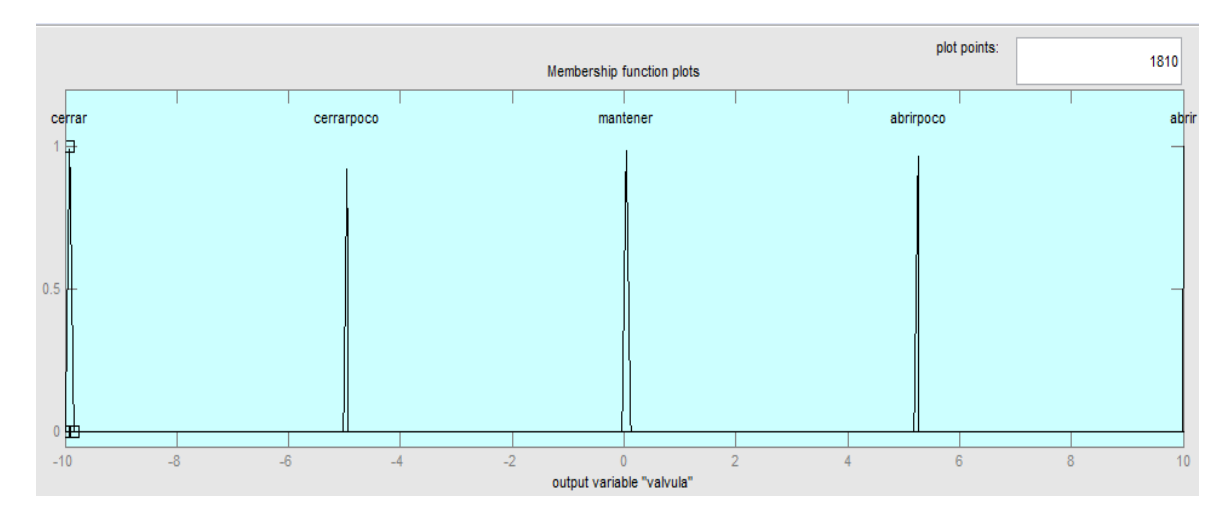

Fuente: Diseño propio de los autores

<span id="page-59-0"></span>**5.1.3 Defusificación.** Con los valores obtenidos en el proceso de inferencia, se calcula la salida del sistema, es el paso final, donde los valores difusos se convierten en señales de control para la planta. Estos valores se calculan como el promedio ponderado de las salidas difusas, mediante la siguiente formula:

$$
Salida = \frac{\sum_{i=1}^{n} S_i F_i}{\sum_{i=1}^{n} F_i}
$$

Dónde:

*n* es el número de funciones de salida.

*Si* son las posiciones singleton de la base de conocimiento

*Fi* son valores difusos calculados

#### <span id="page-59-1"></span>**5.2 SET DE INSTRUCCIONES PARA LOGICA DIFUSA DEL MICROCONTROLADOR MC68HC912B32.**

Como se ha dicho anteriormente el microcontrolador cuenta con cuatro instrucciones para abordar las necesidades y realizar las tareas específicas de la lógica difusa. Cada una de las instrucciones de lógica difusa se explica a continuación en detalle.

<span id="page-59-2"></span>**5.2.1 Función MEM.** La instrucción *MEM* corresponde a la fusificación, donde evalúa las entradas con las respectivas funciones de membresía de tipo trapezoidal. Dichas funciones son almacenadas en una variable en forma de matriz M x 4, donde M es el número de funciones de membresía y las columnas representan el punto inicial de cada función, su punto final, la primera pendiente y la segunda pendiente, en el mismo orden enunciado.

<span id="page-60-0"></span>**5.2.2 Función REV.** La instrucción encargada de realizar la evaluación de las reglas es la instrucción *REV*. Este paso procesa una lista de reglas de la base de conocimiento utilizando valores de entrada difusos actuales de RAM para producir una lista de salidas difusas en RAM.

El microcontrolador ofrece 2 instrucciones para la inferencia, la instrucción REV en donde se establecen reglas sin ponderados, es decir, que todas las reglas se consideran igualmente importantes y la segunda es la Instrucción REVW que es similar, pero permite que cada regla tenga un factor de ponderación por separado. La programación para ésta instrucción, se realiza por medio del almacenamiento de una matriz N x 5 donde N es el número de reglas y las columnas 1, 2 y 4 corresponden a los antecedentes y al consecuente de cada regala. La columna 3 y 5 son separadores normalmente es 0xFE.

<span id="page-60-1"></span>**5.2.3 Función WAV.** La instrucción WAV es aquella que realiza la defusificación por medio de las funciones singleton, declaradas en un vector de X posiciones donde X es el número de funciones de pertenencia de salida.

## <span id="page-60-2"></span>**5.3 RESPUESTA DEL CONTROLADOR FUZZY**

Una vez implementado el sistema completo, se procede a evaluar el desempeño del controlador multivariable fuzzy para la planta hidráulica. Se realiza un gran número de pruebas con diferentes set point para cada variable, en donde se pueden identificar parámetros tales como: tiempo de establecimiento, error estacionario y sobreimpulso que determinarán si el controlador responde satisfactoriamente.

Puede corroborarse la respuesta del controlador en las curvas obtenidas en las 4 pruebas. En la Figura 52, para la variable de Nivel, se observa que el sobreimpulso es casi nulo y una vez finalizado el régimen transitorio se alcanza el valor de Nivel ingresado por el usuario desde el PC con un error en estado estacionario de ±0,3 cm en promedio.

Por otro lado, para la variable de Caudal en la Figura 53, se muestra la respuesta donde existe un sobreimpulso considerable pero igualmente para esta variable, el tiempo de establecimiento disminuye notablemente y se logra el valor deseado por el usuario con un error estacionario de  $\pm 30$  cm<sup>3</sup>/min en promedio. Para las pruebas 3 y 4 donde se habilita la perturbación no se observa mayor cambio a pesar de ser

una entrada externa de líquido no tiene mayor influencia en el comportamiento de la planta.

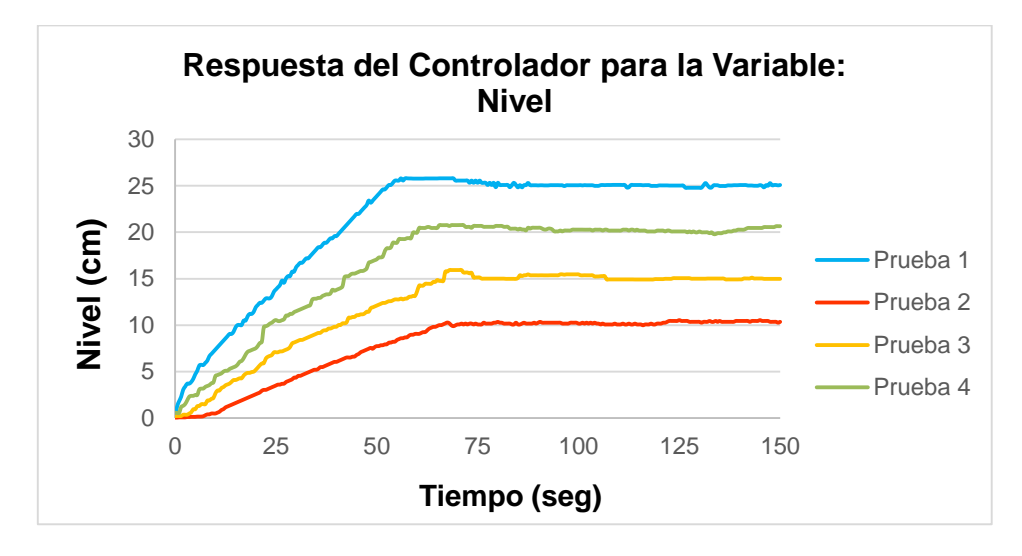

<span id="page-61-0"></span>Figura 52 Respuesta Controlador: Variable Nivel

Fuente: Elaborado por los autores

<span id="page-61-1"></span>Figura 53 Respuesta Controlador: Variable Caudal

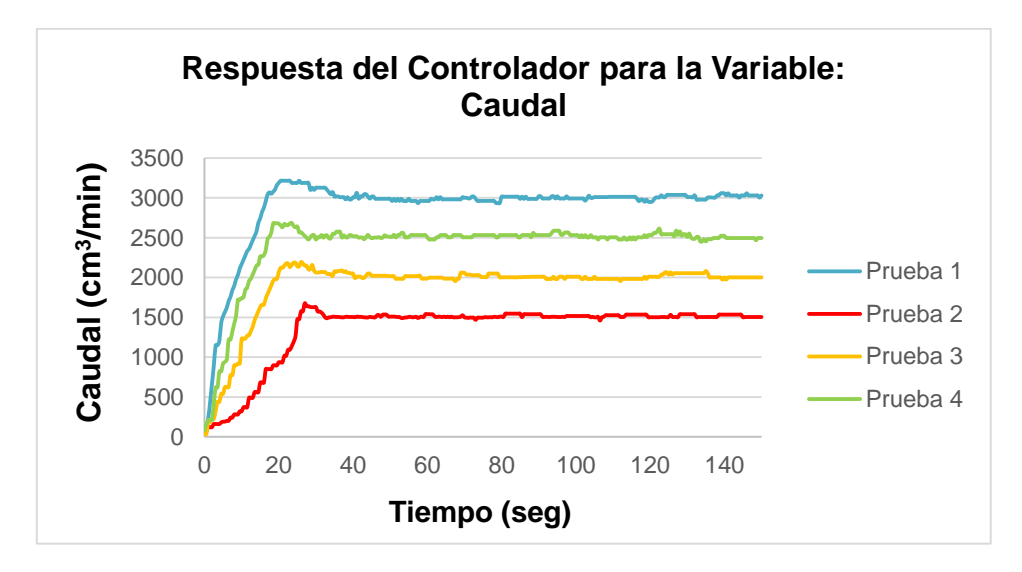

Fuente: Elaborado por los autores

En la Tabla 5 se organizan los resultados y se determinan los parámetros mencionados de las pruebas realizadas. La información proporcionada en dicha tabla está basada en los datos obtenidos en la interfaz desarrollada en el software

LabView, en el panel de la base de datos. Los parámetros son calculados de la siguiente manera:

- Error en estado estacionario: Regresión entre los datos cuando se estabiliza el sistema y se calcula el porcentaje de error de acuerdo al set point deseado.
- Tiempo de establecimiento: Dato tomado en el instante de tiempo en que el sistema se estabiliza el sistema

 Sobreimpulso: Es el valor máximo tomado en la columna de la variable que se esté analizando y se calcula de acuerdo a la regresión obtenida en erro en estado estacionario.

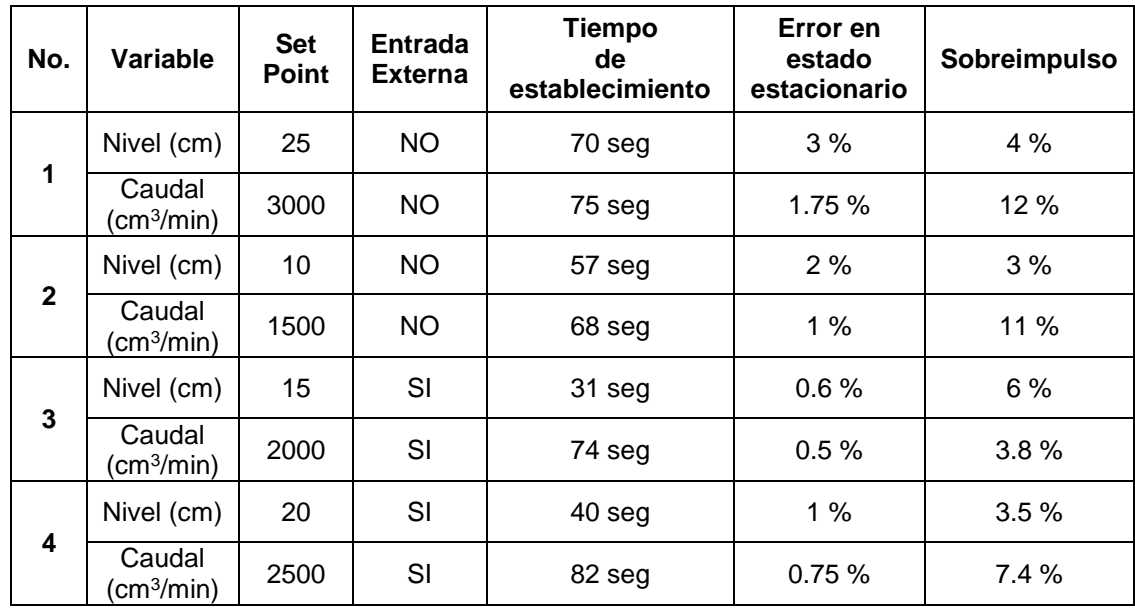

<span id="page-62-0"></span>Tabla 5 Pruebas y Resultados del controlador multivariable

Fuente: Diseño propio de los autores

La siguiente prueba se realiza con el objetivo de analizar la respuesta del controlador cuando se realiza el cambio de set point en cada variable manteniendo la otra constante. Ver Figura 54 y 55.

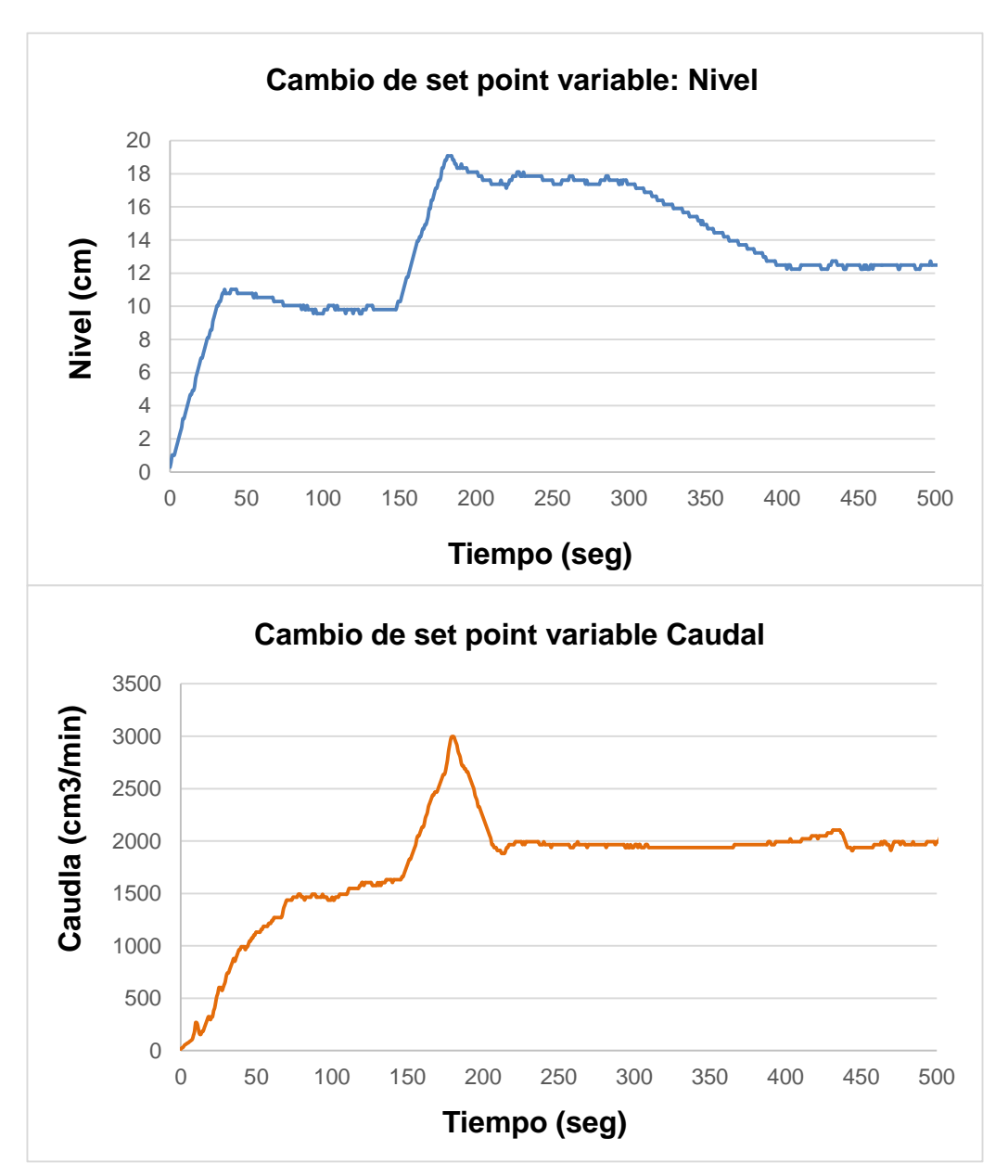

<span id="page-63-0"></span>Figura 54 Cambio en la variable de nivel y variable caudal constante

Fuente: Elaborado por los autores

En esta prueba se comenzó con un set point de 10 cm para la variable de nivel y 2000 cm<sup>3</sup>/min para la variable de caudal, se observa un pico aproximadamente entre el tiempo de 150 y 200 segundos, el cual corresponde a la perturbación en la tubería de descarga (presencia de burbujas), una vez superada esta perturbación logra alcanzar el valor deseado. El cambio de nivel a 18 cm se propone a los 150 segundos donde el controlador alcanza el valor deseado y el caudal mantiene su

set point. Nuevamente se realiza la variación y el valor es ahora de 12 cm y como es de esperarse la variable caudal no sufre mayor cambio.

Ahora bien, se realiza el proceso contrario para la cual se realiza el cambio en la variable y manteniendo la variable nivel constante.

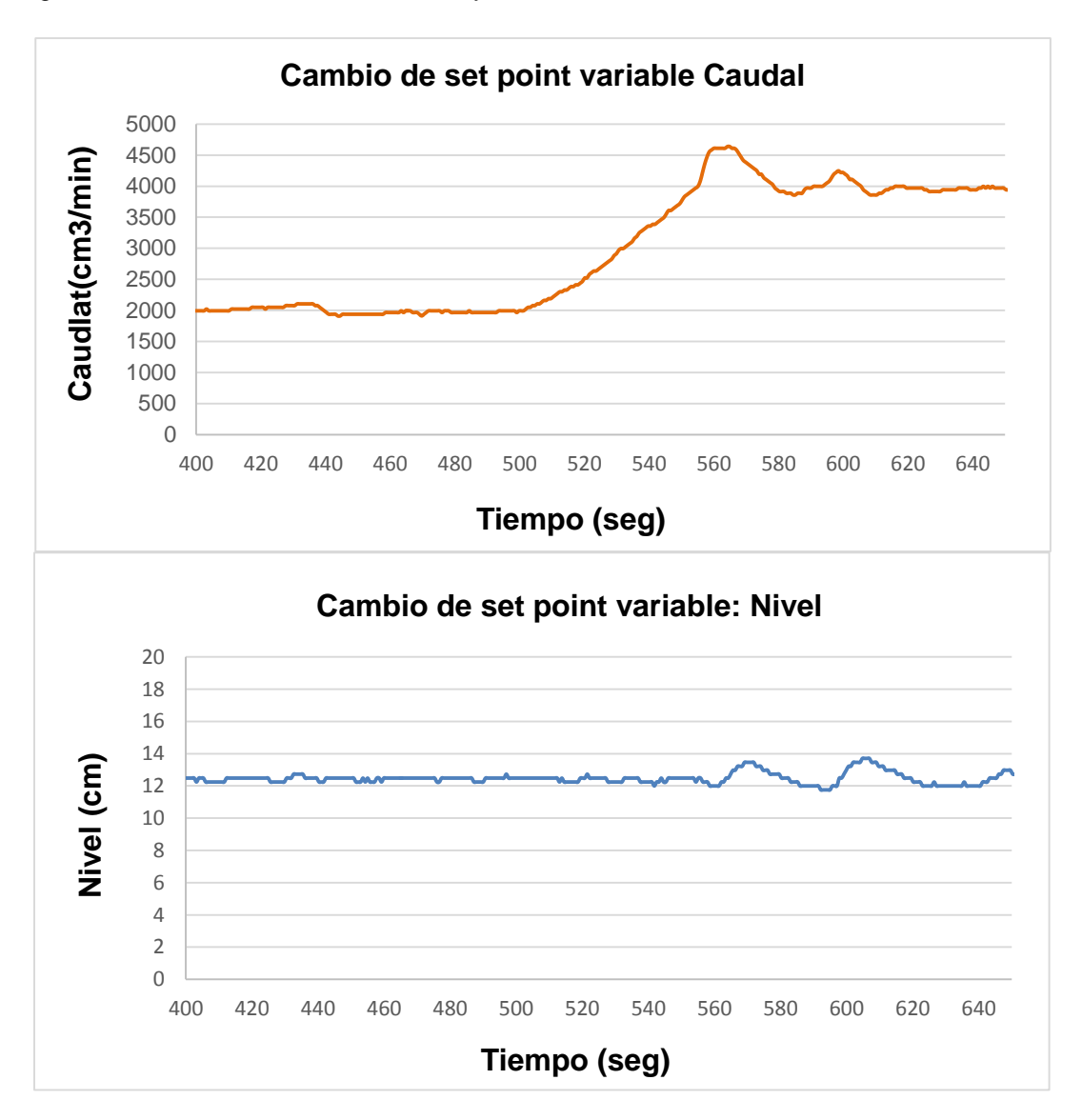

<span id="page-64-0"></span>Figura 55 Cambio en la variable caudal y variable nivel constante

Fuente: Elaborado por los autores

Siguiendo la respuesta del controlador en la prueba anterior se tiene el set point de 2000 cm<sup>3</sup> /min y 12 cm respectivamente. El cambio se realiza en el tiempo de 500 segundos y se desea que el valor de la variable caudal sea de 4000 cm<sup>3</sup>/min,

alcanzando dicho valor aproximadamente en el tiempo de los 550 segundos, para esta parte, se observa que en el intervalo de tiempo mencionado, la variable de nivel no sufre un cambio considerable ante la variación de la variable caudal. Puede resaltarse que para un tiempo de 560 segundos se habilita la entrada externa del sistema (se abre la válvula de perturbación) lo cual ocasiona un pequeño cambio en el comportamiento de la variable nivel pero claramente se nota que no afecta el funcionamiento del controlador.

Puede decirse entonces, que ante esta última acción y los cambios realizados en las dos pruebas, el controlador responde de manera satisfactoria cumpliendo las metas propuestas en cuando a diseño, implementación y desempeño.

Por último, al plantear como objetivo la comparación entre el uso de un microcontrolador convencional y uno especial para la implementación de un controlador difuso, se referencia al trabajo consultado cuyo título es Diseño e implementación de un controlador difuso para proceso de control de nivel (GOMEZ R., 2008).

En su desarrollo se utiliza el microcontrolador PIC16F84A del fabricante Microchip Technology Inc., como unidad de procesamiento. Aunque es un microcontrolador convencional con amplias características, cabe resaltar que el objetivo final para éste, es realizar todas las operaciones correspondientes al control de una sola variable (nivel), lo cual difiere con el proyecto aquí presentado donde se utiliza el microcontrolador MC68HC912B32 del fabricante Motorola y se controlan dos variables (nivel y caudal). Sin embargo, lo planteado en los dos proyectos contribuye al análisis comparativo de estos dispositivos teniendo en cuenta las ventajas y desventajas de cada uno con respecto a otro en cuanto a funcionalidad e implementación, para esto, se dan a conocer las algunas características que pueden hacer la diferencia:

 El PIC16F84A no tiene incorporado el conversor A/D lo que implicó adicionar el conversor A/D de 8 bits PCF8591 mientras que el MC68HC912B32 incluye en su chip el conversor A/D igualmente de 8 bits, entonces, al presentar los dos conversores igual resolución no hay ventaja de uno frente a otro.

 El MC68HC912B32 cuenta con interface de comunicación serial asíncrona y periférica serial que a comparación con el PIC16F84A no cuenta internamente con ningún componente de hardware que le permita tener características de comunicación serial y es necesario implementar circuitos extra para dicha tarea o desarrollar una comunicación usando el protocolo I2C como es el caso del proyecto mencionado.

 Una ventaja a tomar también en cuenta es la demora en realizar el control, el PIC16F84A tarda 20 ms, mientras que el microcontrolador MC68HC912B32 toma solo 0.2 ms en hacerlo, por tanto lo hace más rápido frente al pic, el cual tardara 100 veces más.

 En cuanto al tamaño de código desarrollado en el PIC16F84A se observan bastantes líneas de código para las operaciones básicas de la parte de control por lógica difusa para una sola variable, si se hubiese trabajado con el control para dos variables sería más extenso, éste es un punto de comparación favorable para el MC68HC912B32 ya que cuenta con instrucciones de lógica difusa y se controlan dos variables, al ser su tamaño de menor extensión.

Ahora bien, analizando las respuestas de los controladores difusos tanto para una como para dos variables a controlar, se puede decir que, los dos responden de manera satisfactoria. Las perturbaciones que pueda haber en el proceso no producen problemas de gran consideración, puesto que, el funcionamiento de ambos controladores es aceptable ante cualquier entrada externa. Al obtener los resultados para cada trabajo se identifican los parámetros con los que se determina que los controladores actúan adecuadamente.

Finalmente teniendo en cuenta estas características y otras no mencionadas, se puede decir, que en cuanto a implementación, el microcontrolador de Motorola, al incluir funciones complementarias en un solo circuito integrado, lo hace una herramienta atractiva a la hora de reducir la circuitería externa y dispositivos necesarios para desarrollar dichas funciones.

Si se analizan los costos, cabe resaltar que el microcontrolador efectivamente se hace más interesante el PIC16F84A, su valor es casi 10 veces más económico que el del MC68HC912B32.

En cuanto a su funcionalidad, a pesar de que los dos proyectos tienen respuestas óptimas para cada controlador diseñado, es bueno darle una ventaja al Motorola en cuanto al tiempo de procesamiento de las reglas que al tener las instrucciones especiales para esta tarea, lo hace más rápido y eficiente, el PIC16F84A en este sentido se hace más lento y poco preciso.

#### **CONCLUSIONES**

<span id="page-67-0"></span>De manera satisfactoria se ha presentado el estudio, el diseño y la implementación del controlador para el sistema multivariable difuso de la planta hidráulica, que permite llevar a cabo las prácticas de la asignatura Control Inteligente del programa de Ingeniería Electrónica.

La respuesta del controlador fuzzy fue óptima con o sin la perturbación externa y ante cualquier cambio en alguna de las dos variables. En la industria existen plantas a la que se les deba invertir más tiempo en realizar un control satisfactorio al utilizar otro tipo de técnicas, por esto, se puede decir que el diseño de control por medio de la lógica difusa es una de las más adecuados para enfrentar dicho problema.

Se ha facilitado el trabajo al desarrollar el controlador con el microcontrolador que soporta las instrucciones de lógica difusa, ya que presenta una gran ventaja en cuanto a rapidez y eficiencia en el tiempo de procesamiento de las reglas e implementación al traer varias funciones incluidas en su encapsulado, sin embargo, su desventaja es el costo al ser más económico un microcontrolador convencional.

LabVIEW es el software que proporciona diferentes opciones prácticas para su programación, a manera de innovación se incorpora en la interfaz desarrollada, la aplicación del módulo DSC que permite al estudiante o docente monitorear el proceso de manera interactiva.

El desarrollar una comunicación inalámbrica utilizando los módulos Xbee ha garantizado no sólo la confiabilidad de la transmisión de los datos sino la reducción de cableado para la conexión de la planta con el computador.

.

## **RECOMENDACIONES**

- <span id="page-68-0"></span> Manipular con precaución el microcontrolador MC68HC912B32, ya que al ser de montura superficial, presenta bastante sensibilidad a la estática.
- La planta presenta algunas limitantes en cuanto al caudal, uno, el caudal máximo siempre dependerá del nivel del tanque según la ecuación descrita en el capítulo 2 para la resistencia referente a la válvula y dos, el caudal se ve afectado por la cantidad de aire en las tuberías, lo cual hace necesario su purga antes de trabajar.
- Es de vital importancia efectuar la limpieza de los tanques periódicamente, el estancamiento del agua ofrece el ambiente ideal para el crecimiento de bacterias y larvas que pueden ser perjudiciales para la salud de los estudiantes o docentes que pretendan trabajar con la planta.
- Cambiar constantemente el agua de los tanques tanto de reserva como el de perturbación, al ser abiertos al ambiente, pueden ingresar impurezas al sistema que posteriormente influyan en el mal funcionamiento de la bomba y las válvulas.
- Para que el sistema en conjunto tenga un desempeño satisfactorio y permanezca en buen estado, es necesario realizar el mantenimiento preventivo para cada uno de los instrumentos de la planta (Sensores, Válvulas y Bomba).
- Siendo un proyecto de investigación, se propone finalmente continuar con el estudio de las diferentes técnicas para diseñar e implementar controladores avanzados con el fin de realizar comparaciones con el trabajo desarrollado.

#### <span id="page-69-0"></span>**BIBLIOGRAFÍA**

- CRANE. (1987). *Flujo de fluidos en válvulas, accesorios y tuberías.* McGraw-Hill( 135 págs).
- CREUS SOLÉ, A. (1997). *Instrumentación Industrial: Sistema Ultrasónica de Medición de Nivel.* México D.F.: ALFAOMEGA GRUPO EDITOR, S.A de C.V. 6 e (págs. 211-212).
- CREUS SOLÉ, A. (1997). *Instrumentación Industrial: Turbinas.* México D.F.: ALFAOMEGA GRUPO EDITOR, S.A de C.V. 6 e (pág 150).
- ESPINOSA, J. (s.f.). *Control Lineal de Sistemas Multivariables.* pág 25.
- FIGUEROA, J. (s.f.). *Módulos de radiofreciencia XBee/XBee-pro.* Ecuador: Escuela Politécnica dej Elército (95 Págs).
- GOMEZ R., D. (2008). *Diseño e implementación de un controlador difuso para proceso de control de nivel.* Trabajo de grado Ingeniero en control y automatización. México D.F.: Instituto Politecnico Nacional. Escuela Superior de Ingenieria y Mecánica. 72 Págs.
- GREENE W, R. (1989). *Selección de válvulas, uso y mantenimiento.* McGraw-Hill (págs 4-5).
- ILM. (s.f.). *Diámica y control de procesos { En línea}.* Obtenido de http://www.finq.edu.uy/iq/cursos/dcp/teorico/19 CONTROL MIMO.pdf.
- MOTOROLA. (s.f.). *CPU12 Reference Manual.* 440 Págs.
- MOTOROLA. (s.f.). *Semiconductor Technical Data, MC68HC912B32 .* 128 Págs.
- OGATA, K. (2002). *Moderm Control Enginnering.* México D.F: 4 e (978 Págs).
- RONCANCIO, H., & CIFUENTES, H. (s.f.). *Tutorial de LabView.* Bogotá: Universidad Distrital Francisco José de Caldas. Laboratorio de Electrónica (100 Págs).
- SALDARRIAGA, J. G. (1998). *Hidráulica de Tuberías.* 585 Págs.
- UTN. (s.f.). *Fuzzy Control, Grupo de Inteligencia Artificial.* Obtenido de http://www.edutecne.utn.edu.ar/fuzzy\_control/UTN-FCONTR.pdf

#### **ANEXOS**

#### **ANEXO A. Hoja de datos MC68HC912B32.**

Este documento se encuentra en el CD que acompaña este libro.

#### **ANEXO B. Instalación y creación programa CodeWarrior.**

Este documento se encuentra en el CD que acompaña este libro.

#### **ANEXO C. Código completo desarrollado en el Software CodeWarrior.**

Este documento se encuentra en el CD que acompaña este libro.

## **ANEXO D. Código completo realizado en el software Labview.**

Este archivo se encuentra en el CD que acompaña este libro.